## IoT Workshop

Philly Tech Week - May 10, 2019

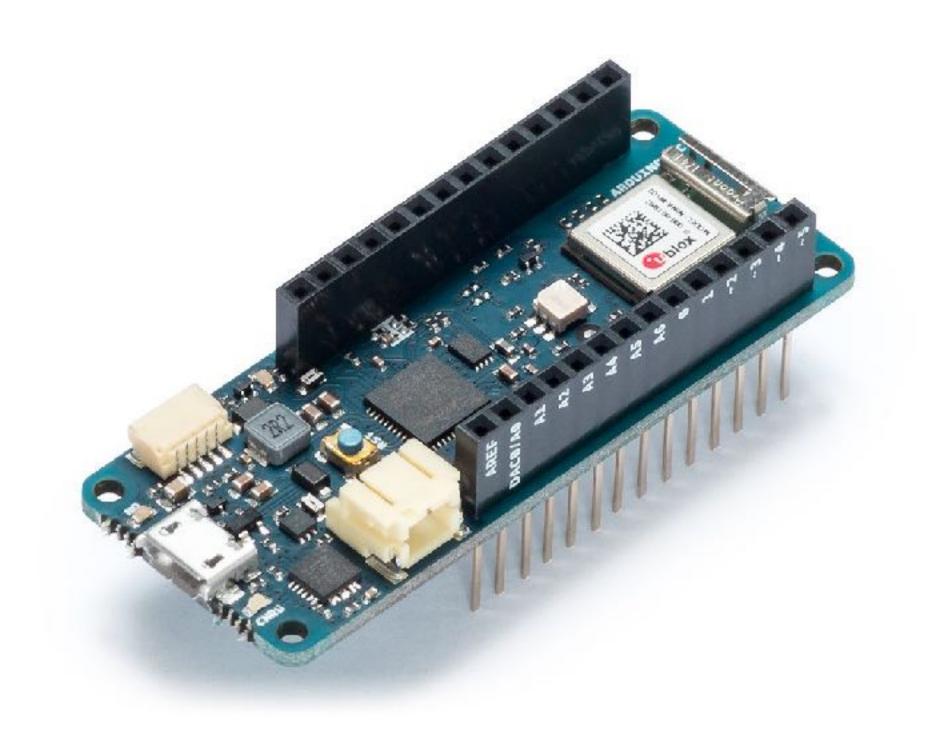

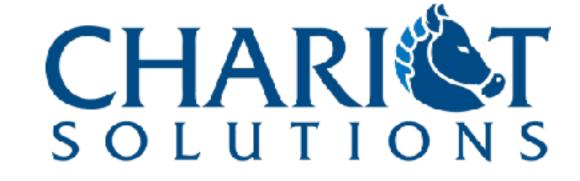

1

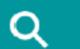

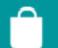

SIGN IN

#### Download the Arduino IDE

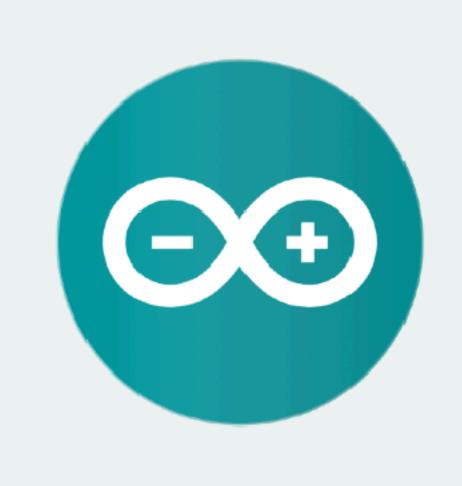

#### ARDUINO 1.8.9

The open-source Arduino Software (IDE) makes it easy to write code and upload it to the board. It runs on Windows, Mac OS X, and Linux. The environment is written in Java and based on Processing and other open-source software. This software can be used with any Arduino board. Refer to the Getting Started page for Installation instructions.

**Windows** Installer, for Windows XP and up Windows ZIP file for non admin install

Windows app Requires Win 8.1 or 10

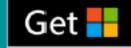

Mac OS X 10.8 Mountain Lion or newer

Linux 32 bits

**Linux** 64 bits

**Linux** ARM 32 bits

**Linux** ARM 64 bits

Release Notes Source Code Checksums (sha512)

# github.com/don/chariot-iot-workshop

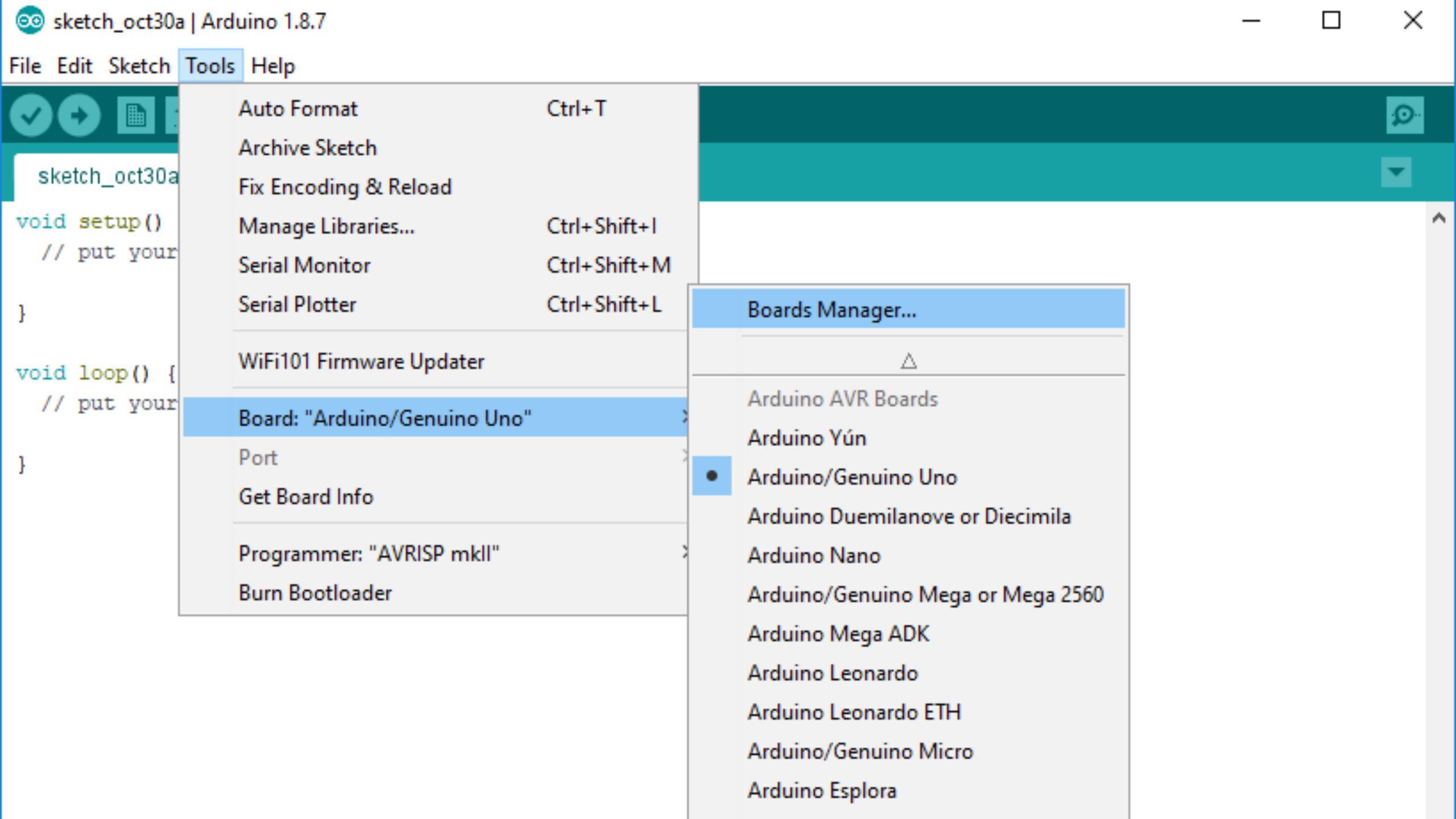

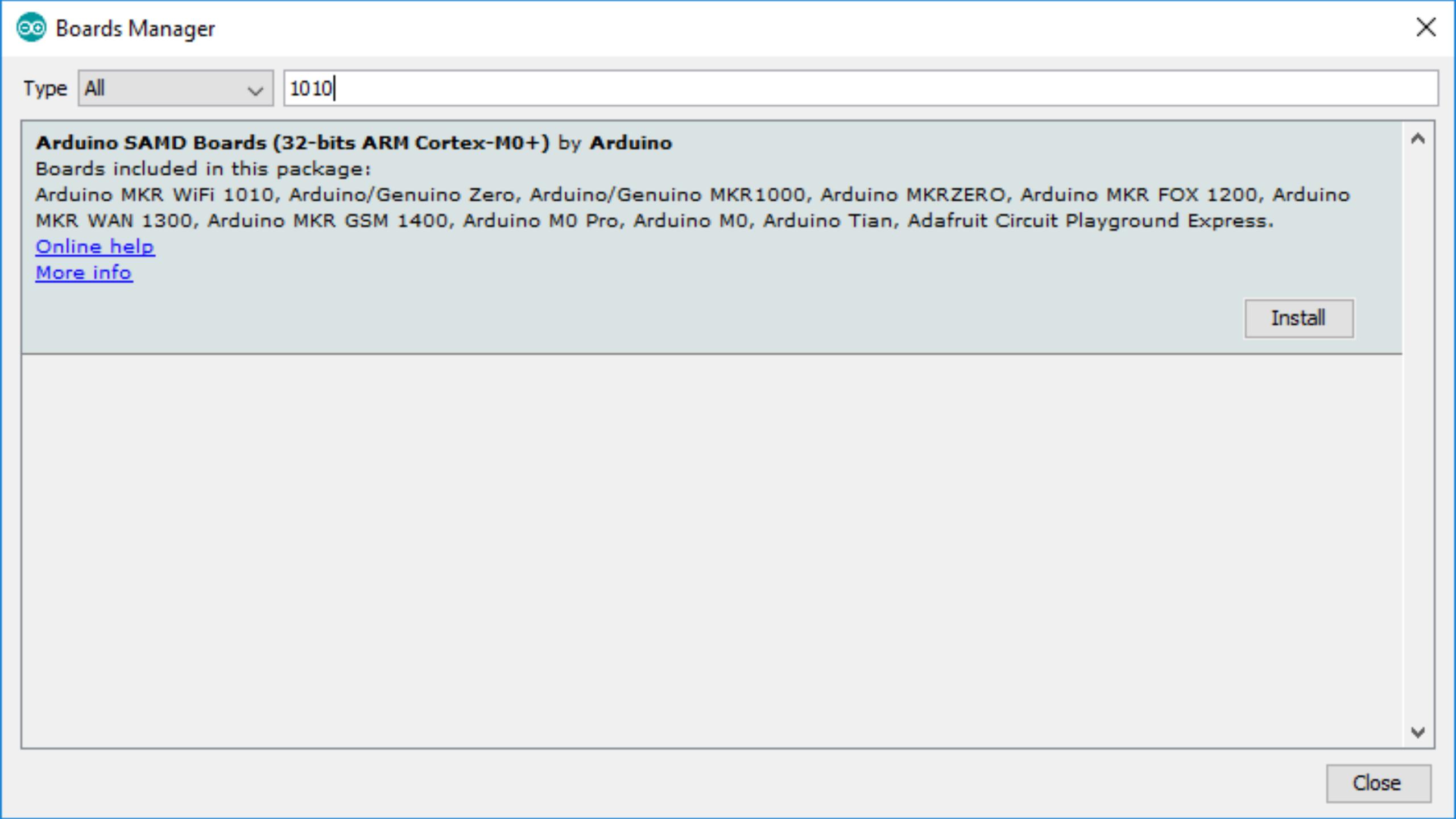

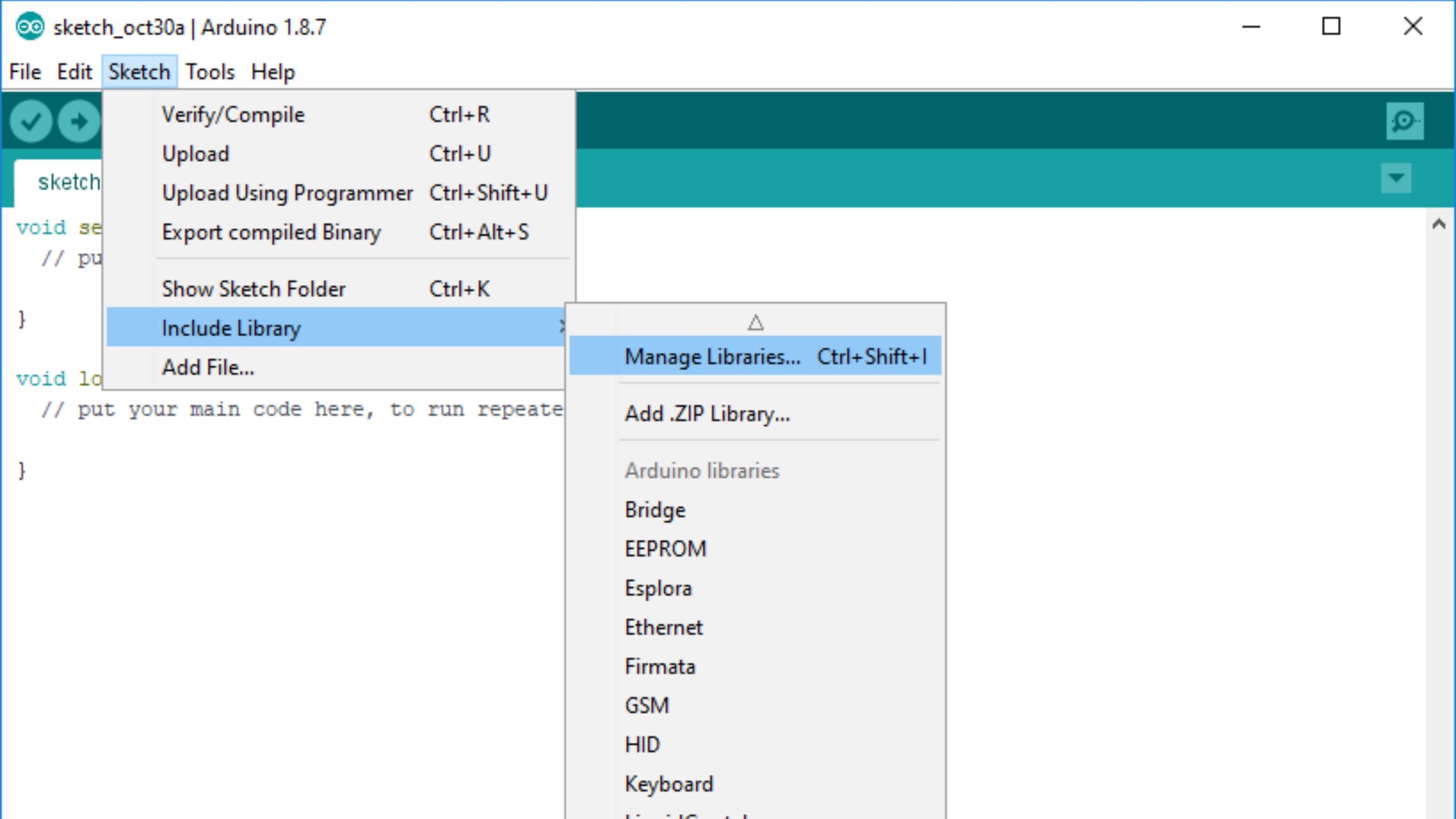

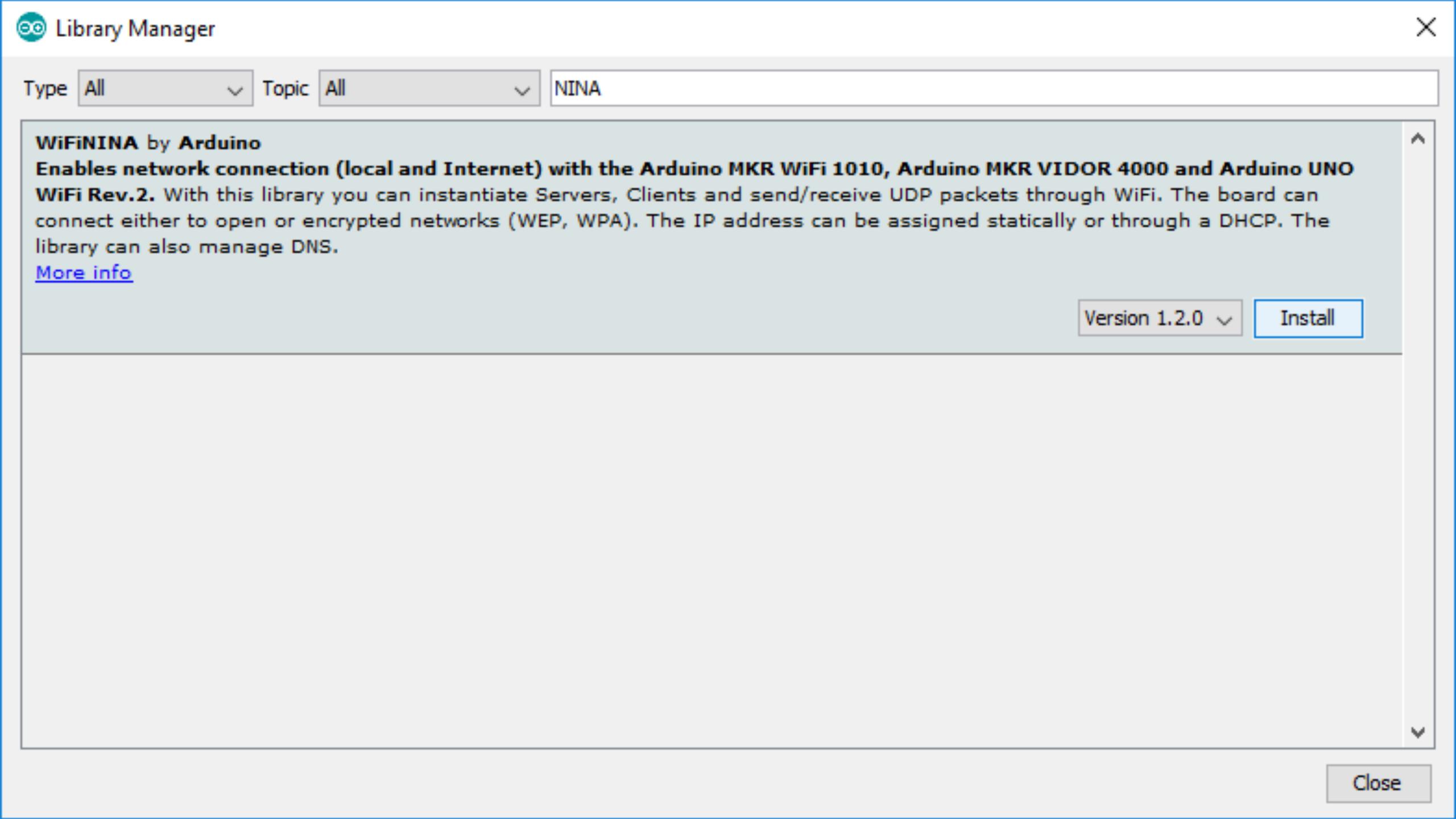

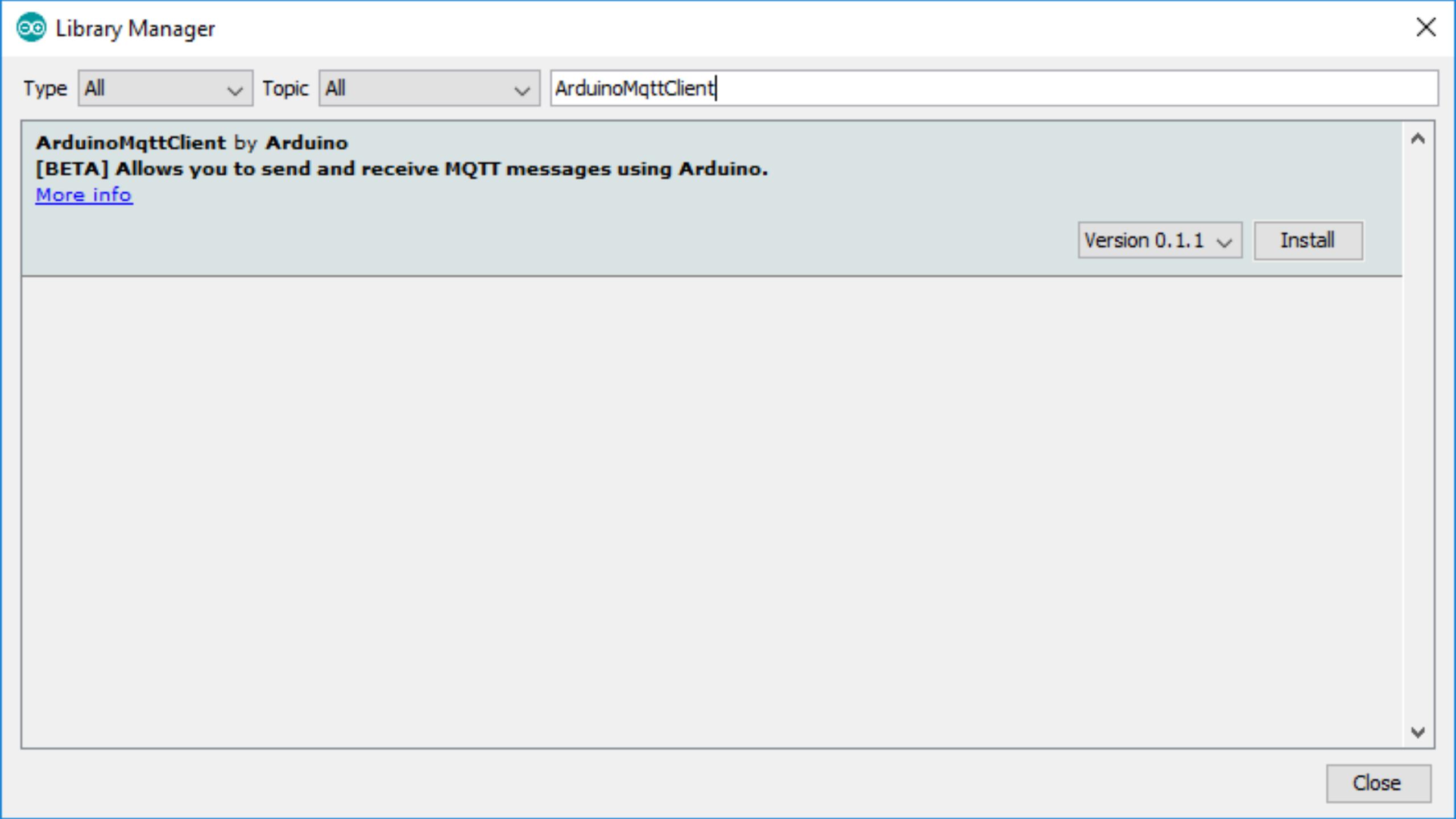

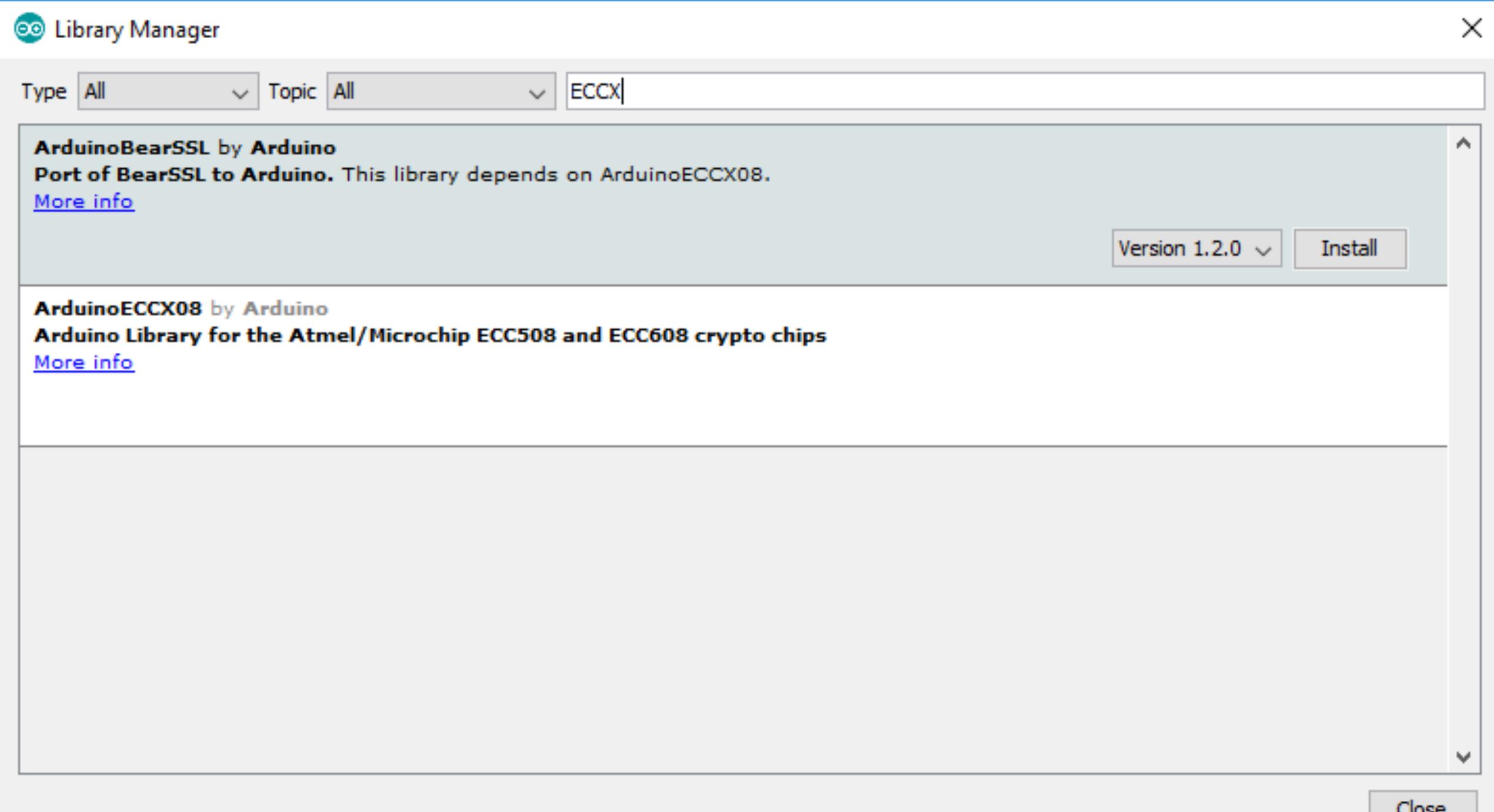

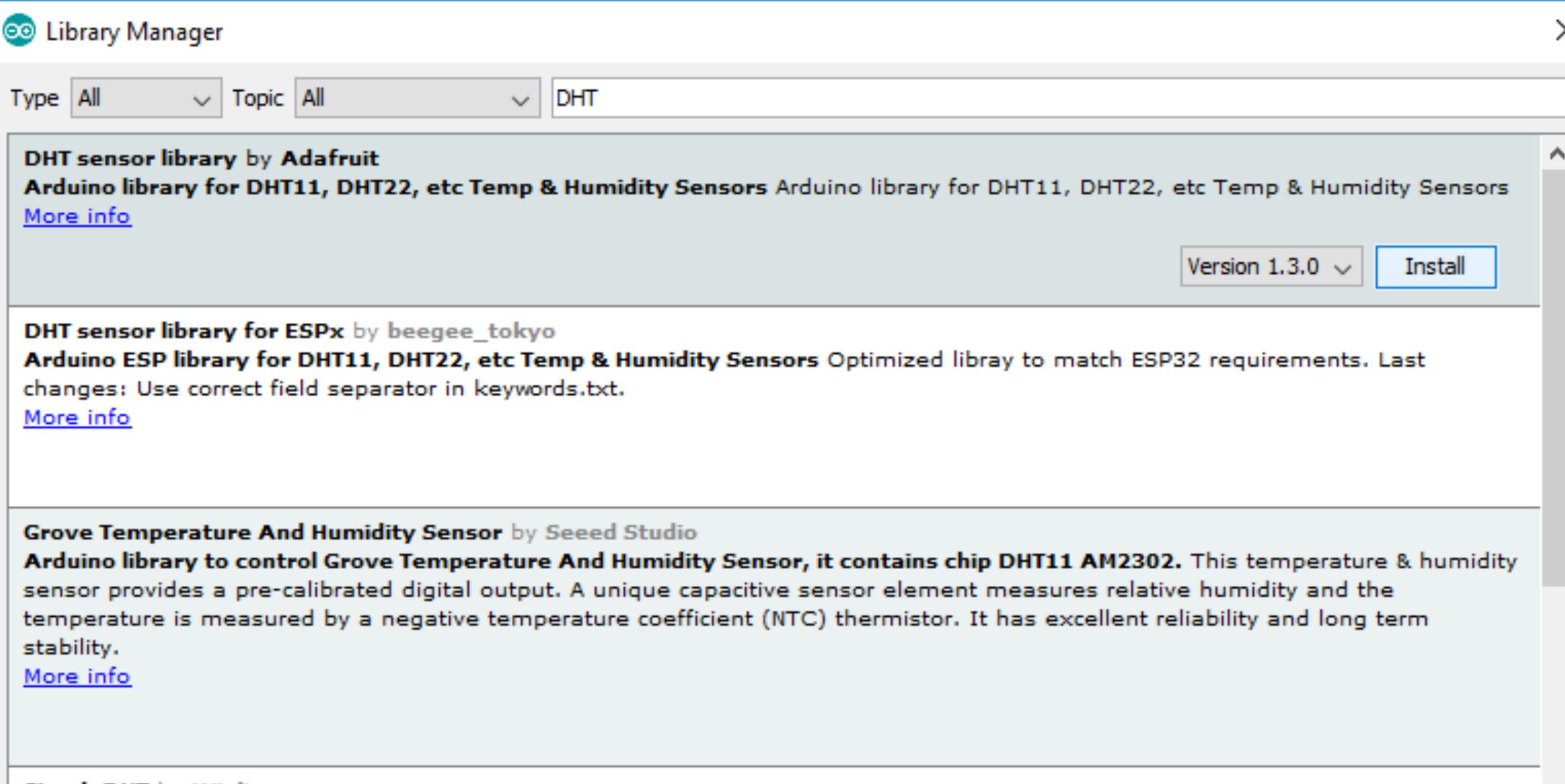

SimpleDHT by Winlin

Arduino Temp & Humidity Sensors for DHT11 and DHT22. Simple C++ code with lots of comments, strictly follow the standard DHT

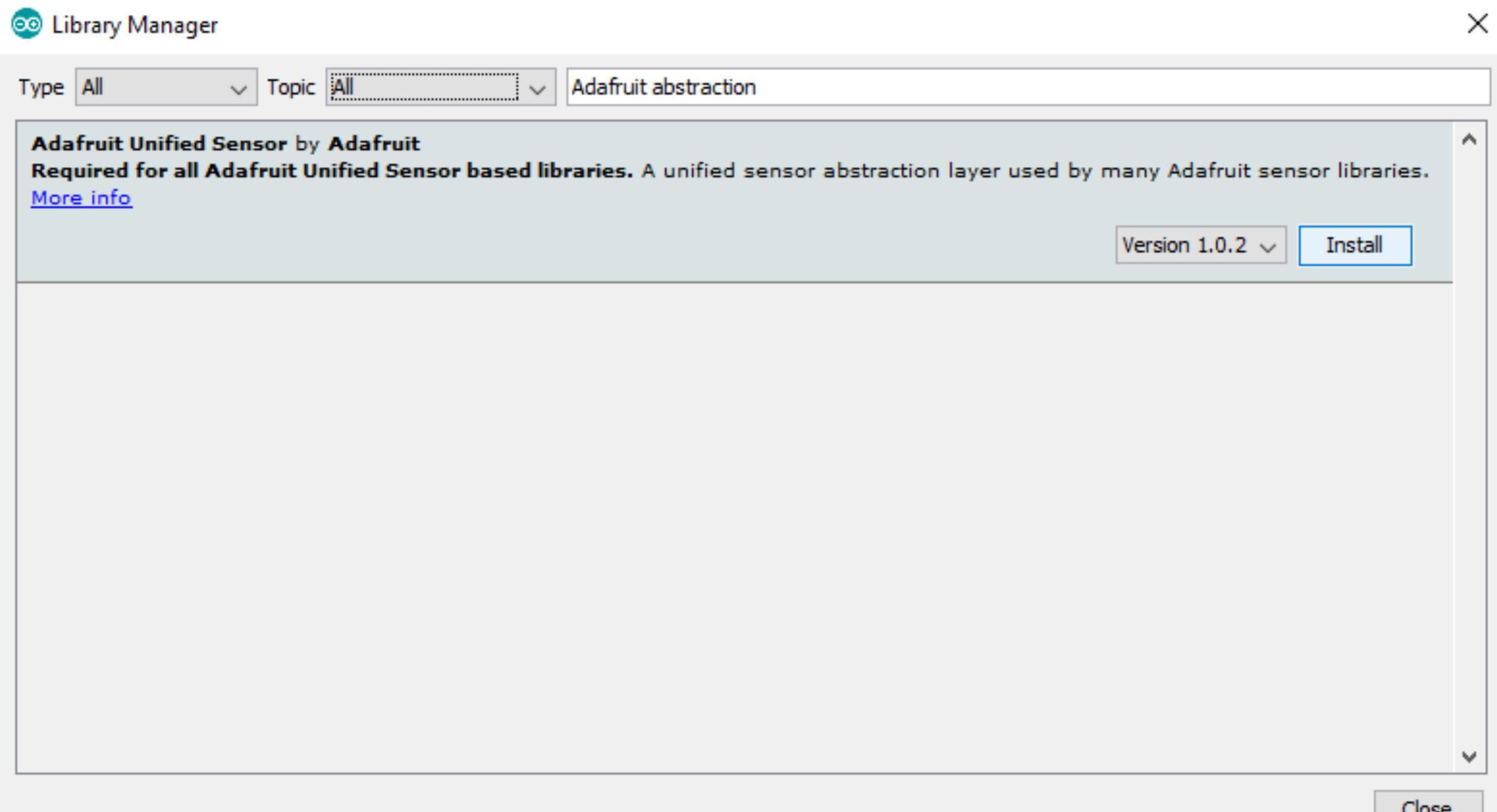

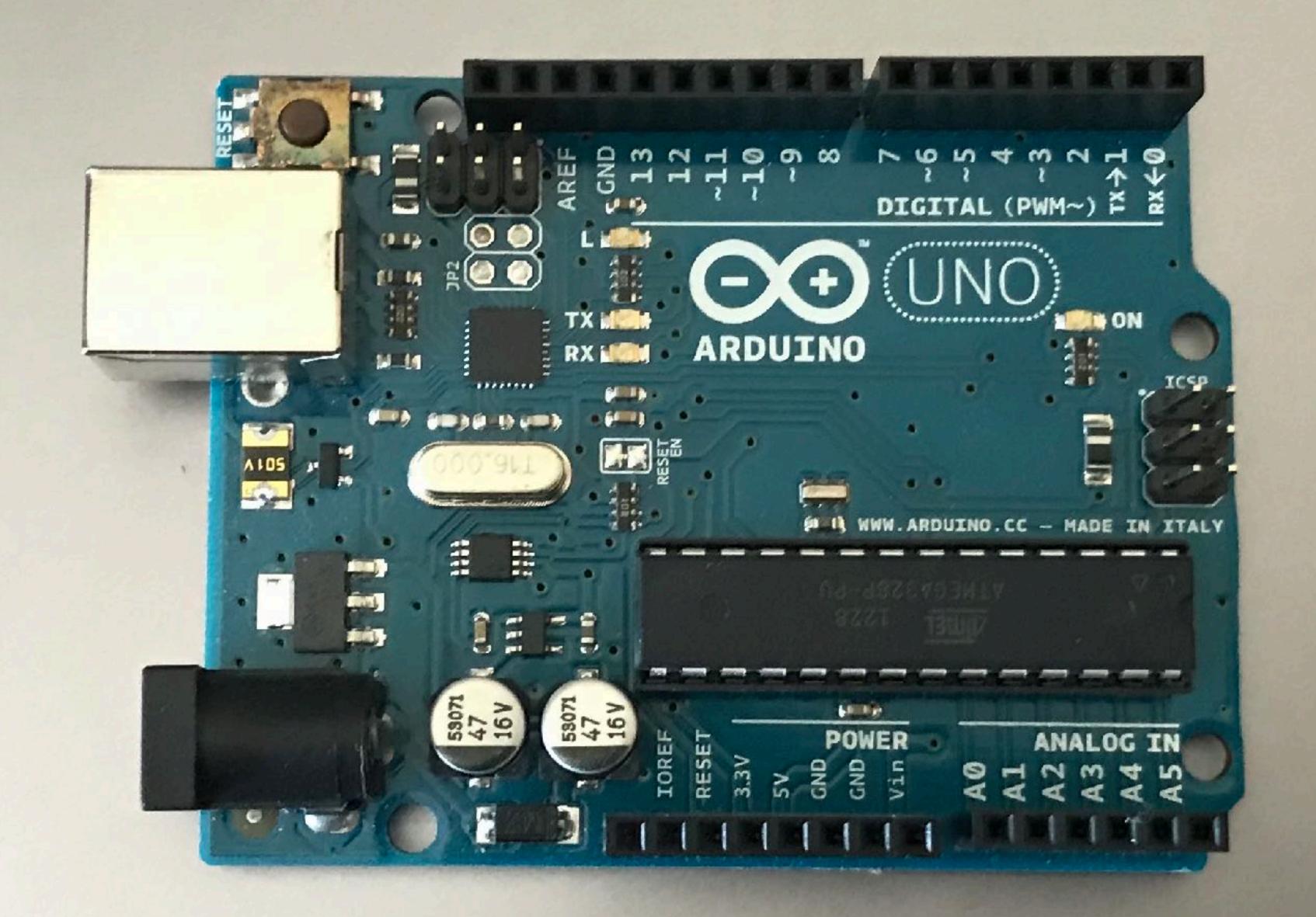

### THE ARDUINO MKR FAMILY

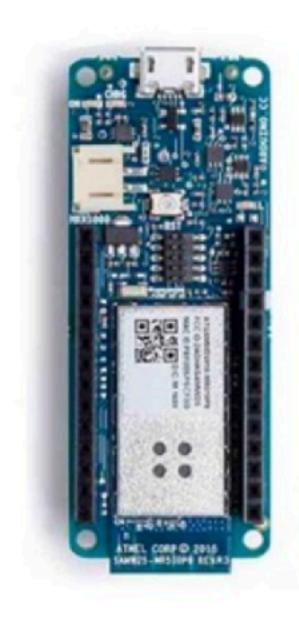

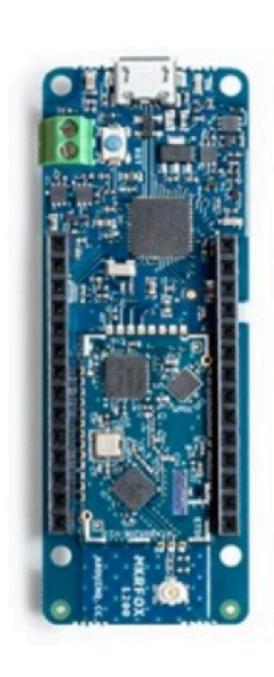

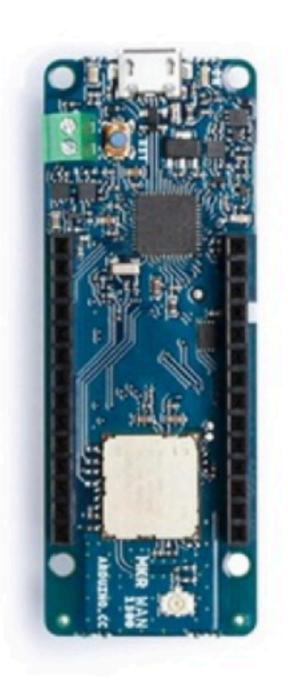

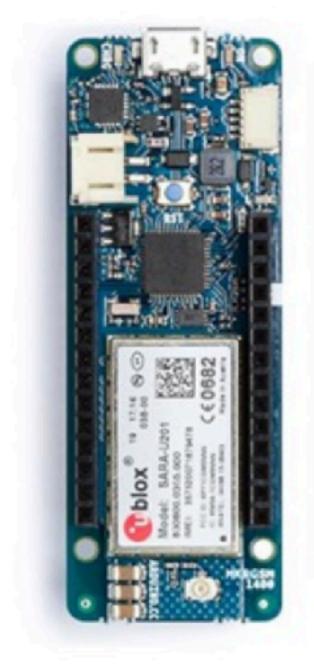

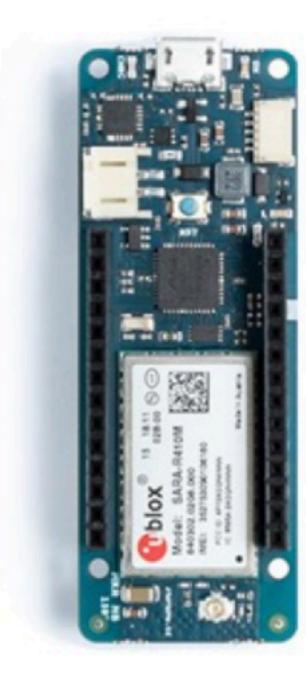

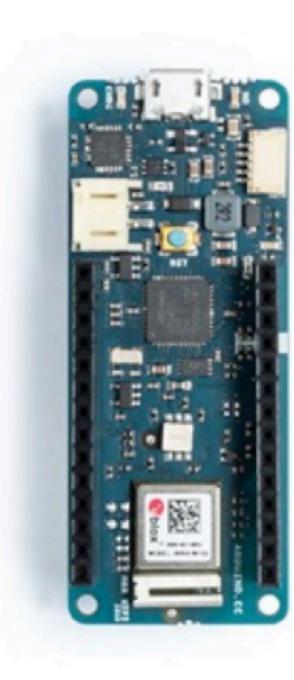

MKR 1000

MKR FOX1200

**MKR WAN 1300** 

**MKR GSM 1400** 

MKR NB 1500 (NB-IoT & CAT-M1)

MKR WIFI 1010

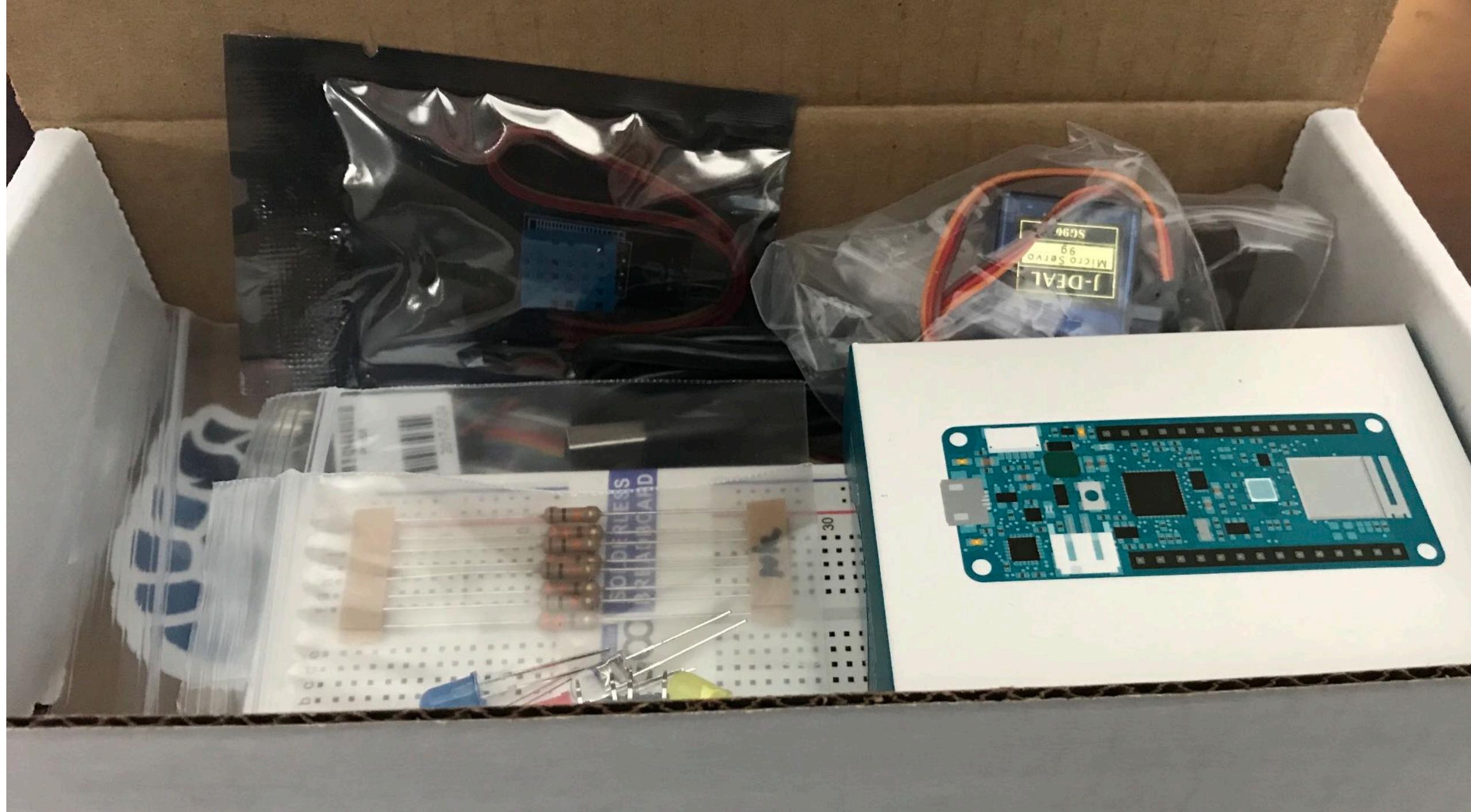

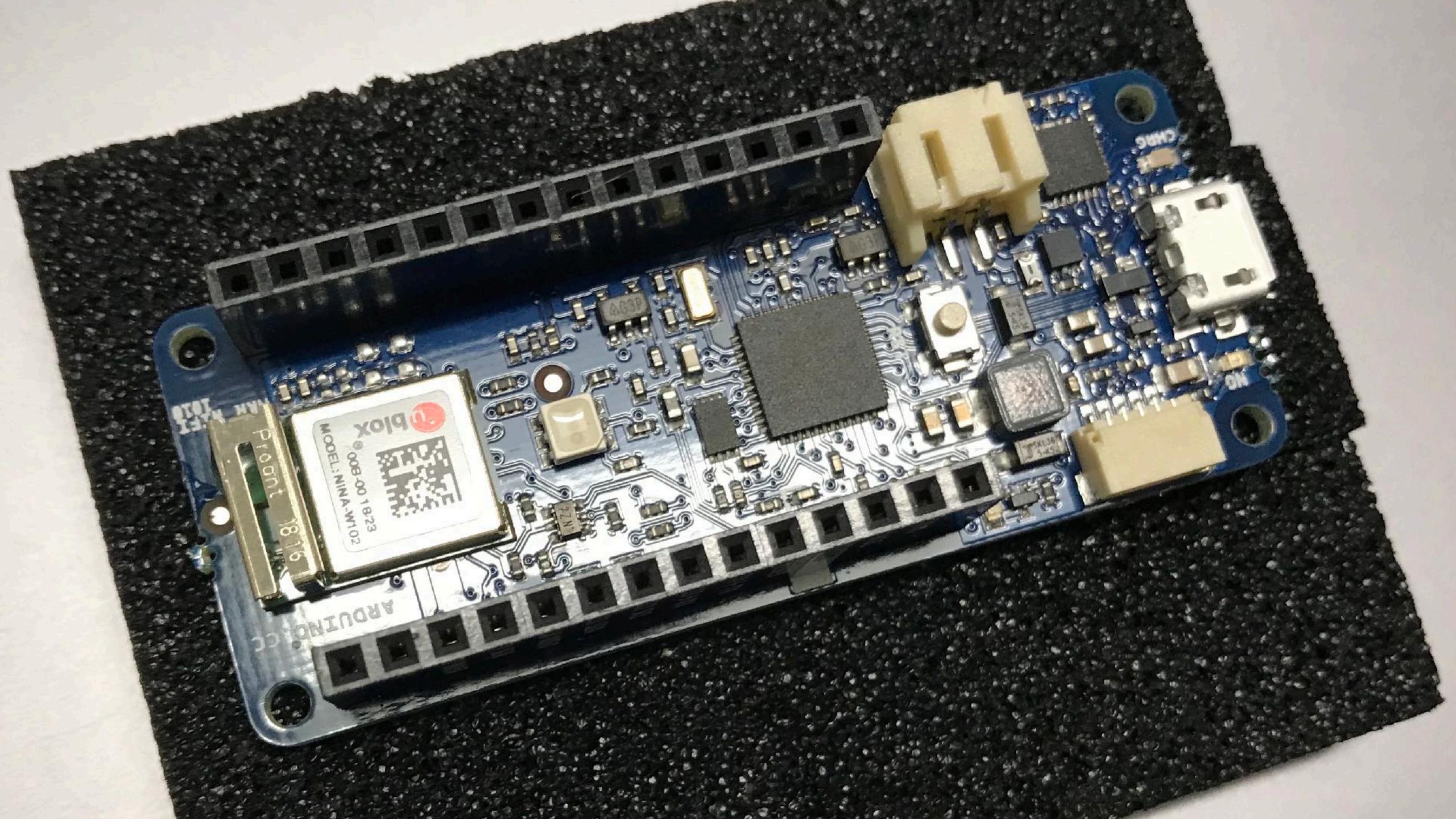

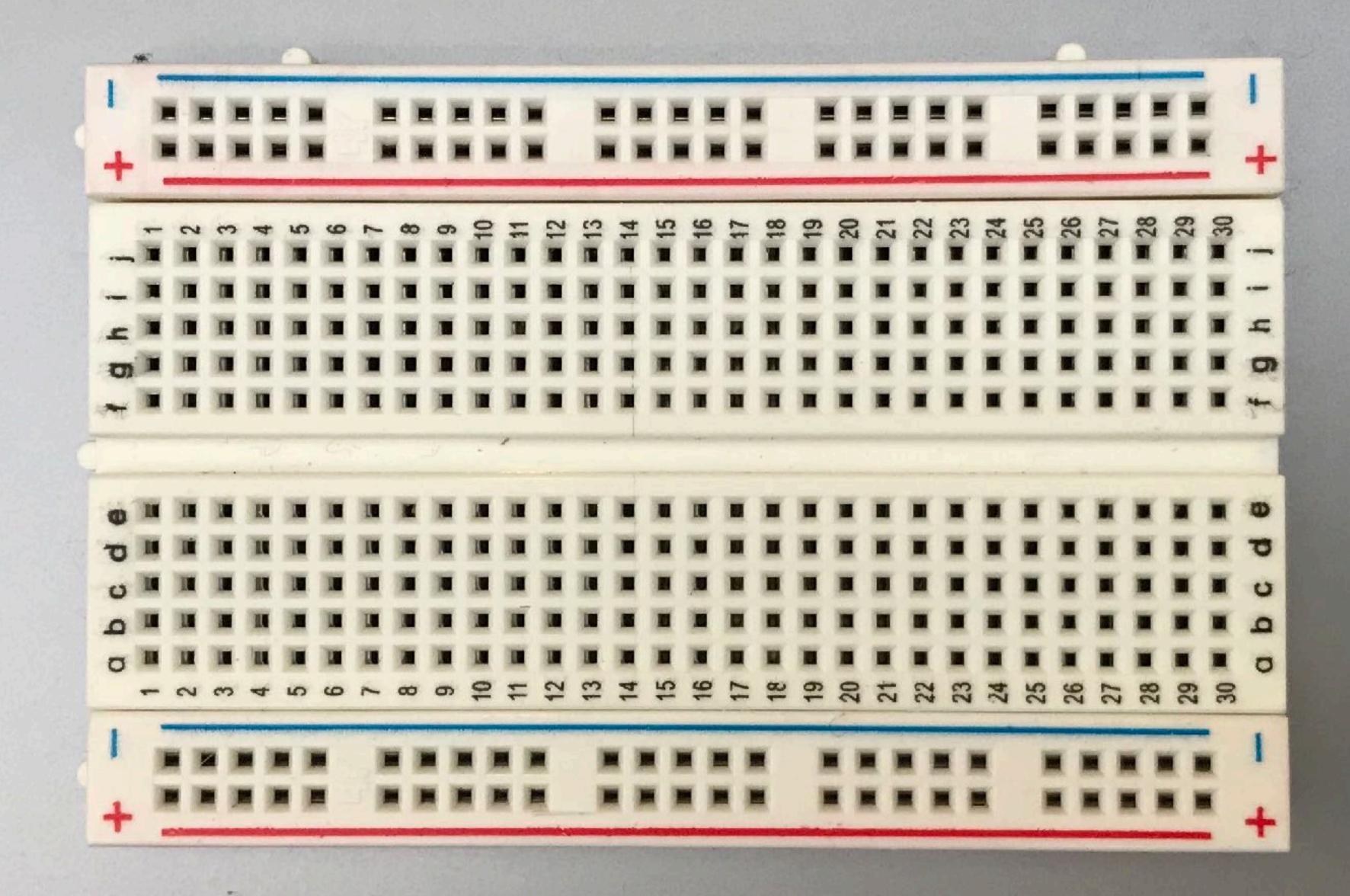

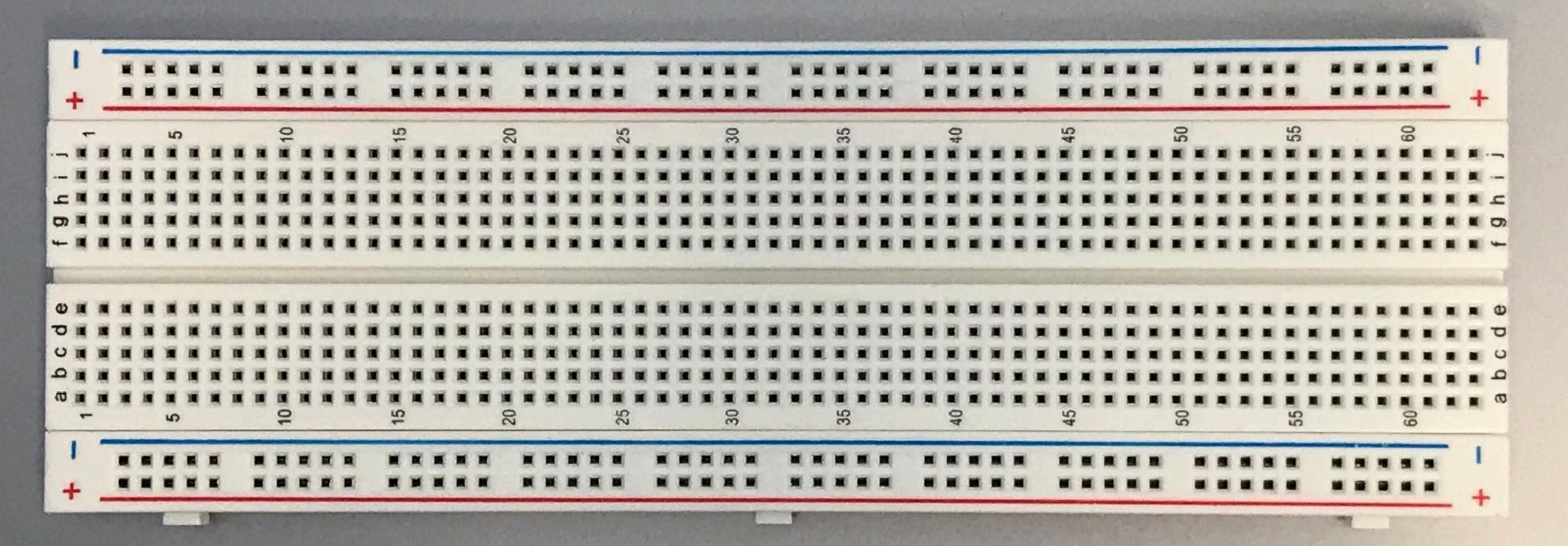

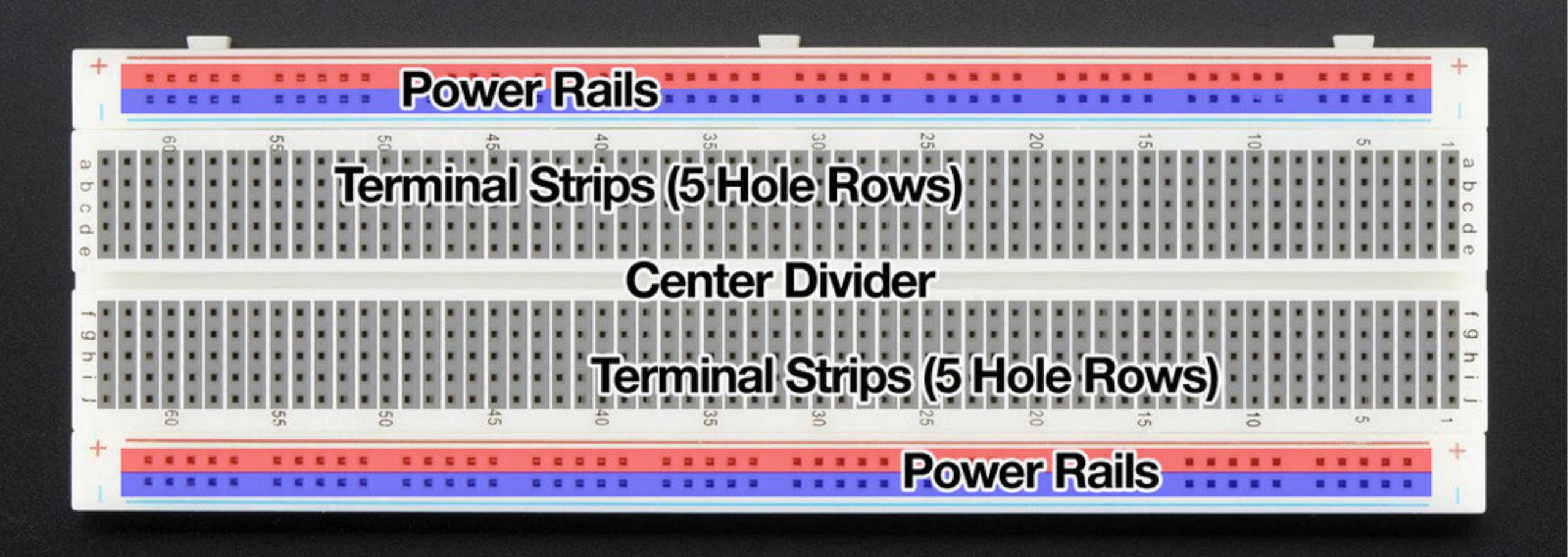

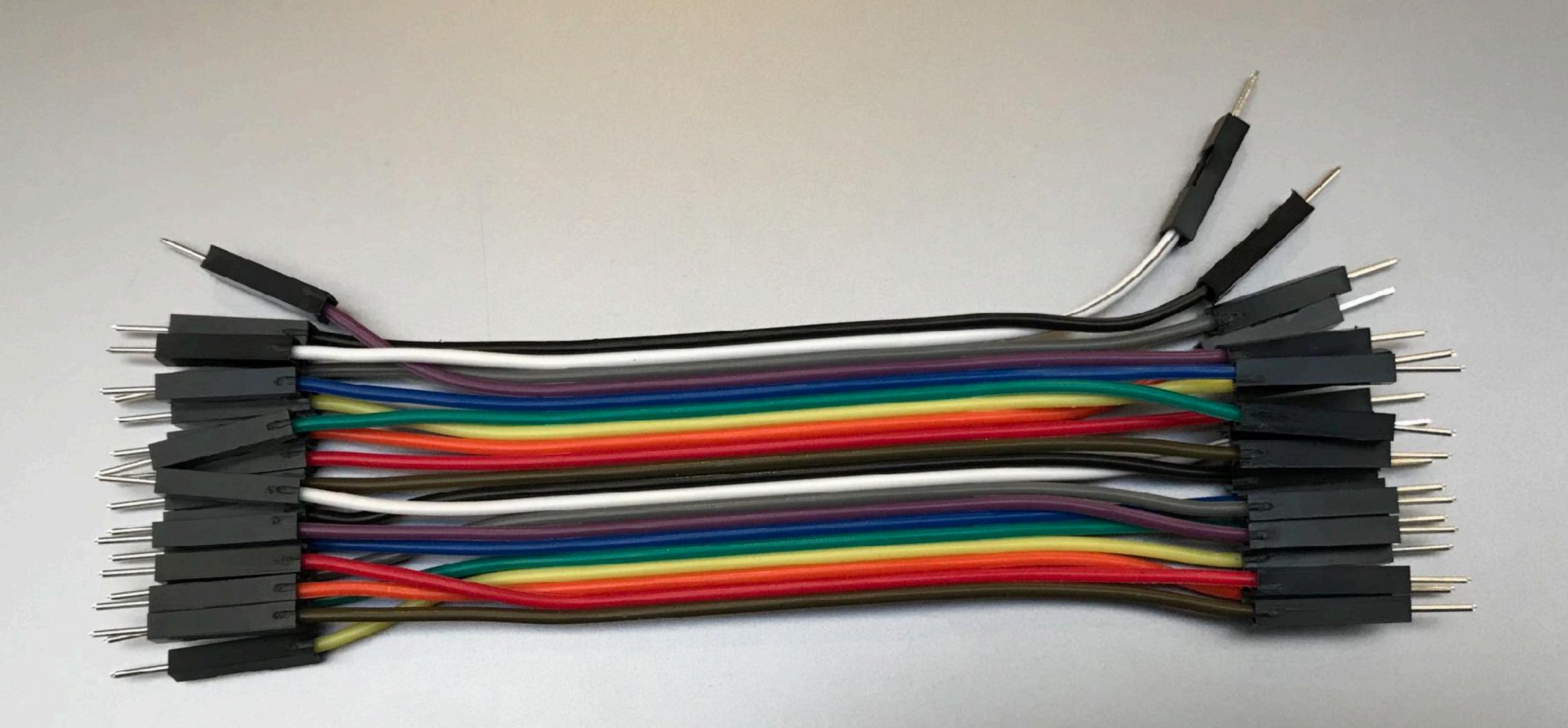

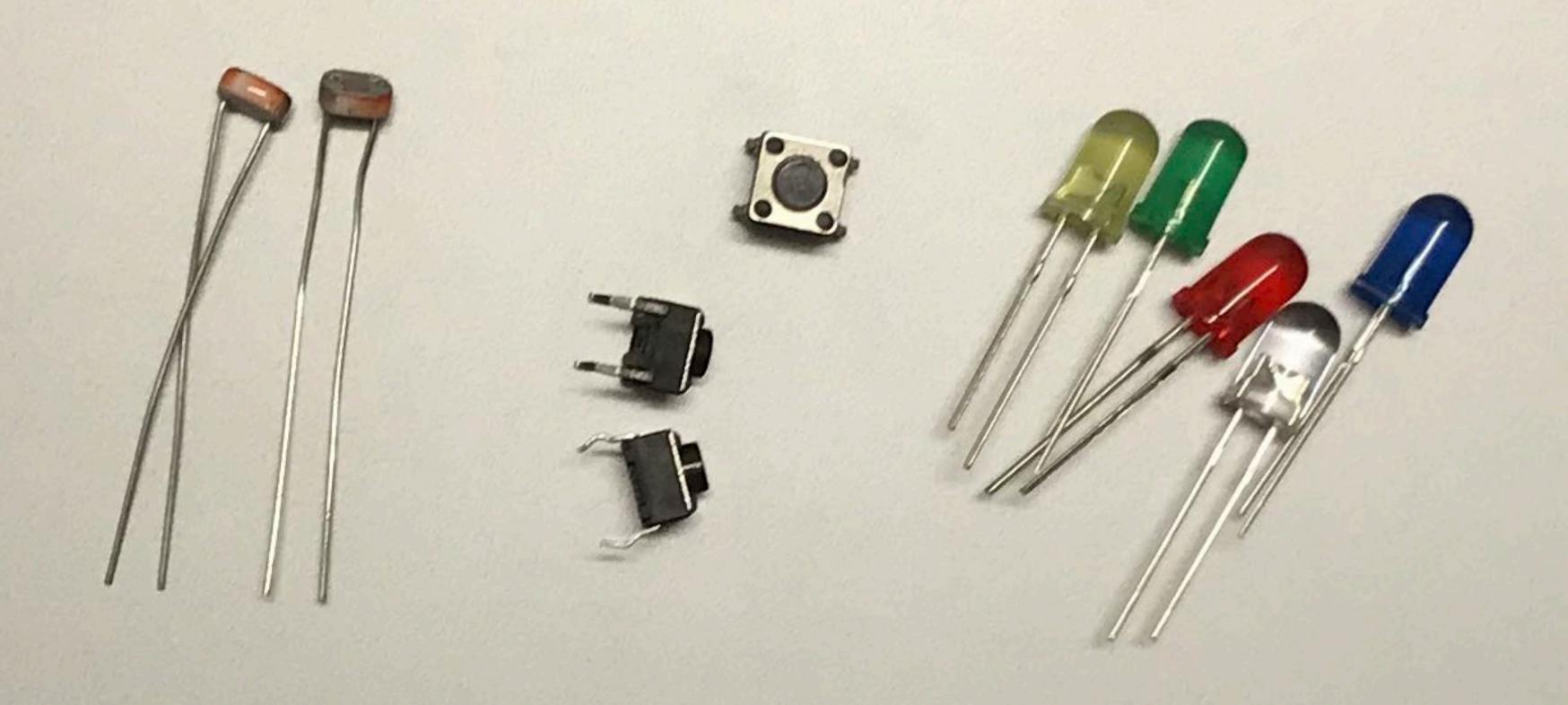

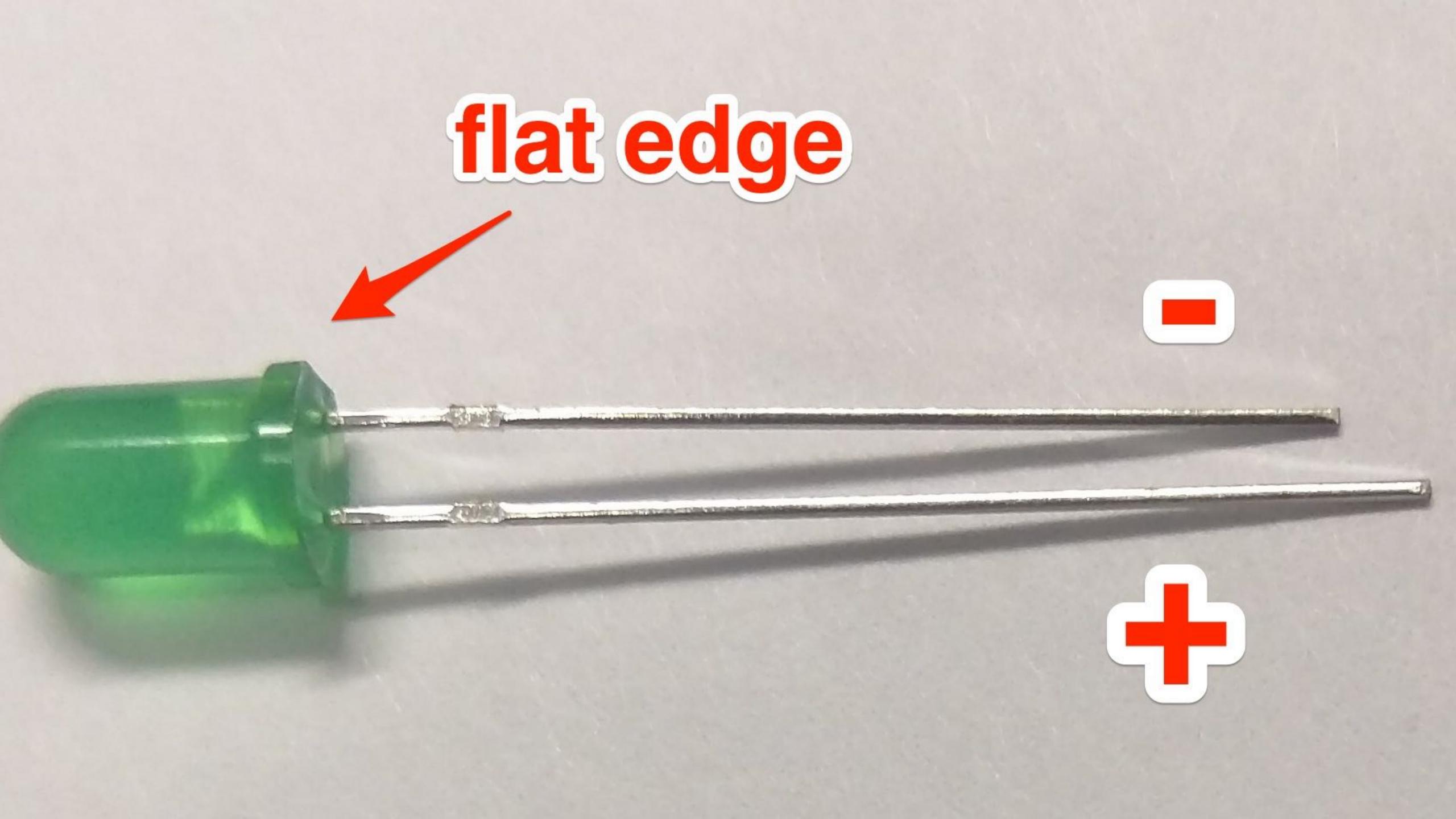

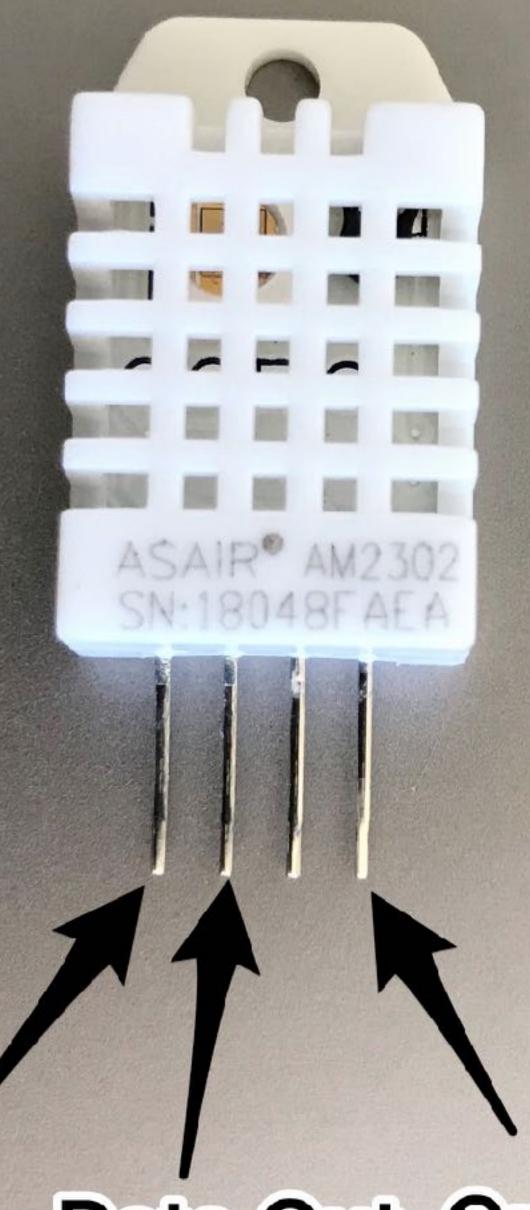

VCC Data Out Ground

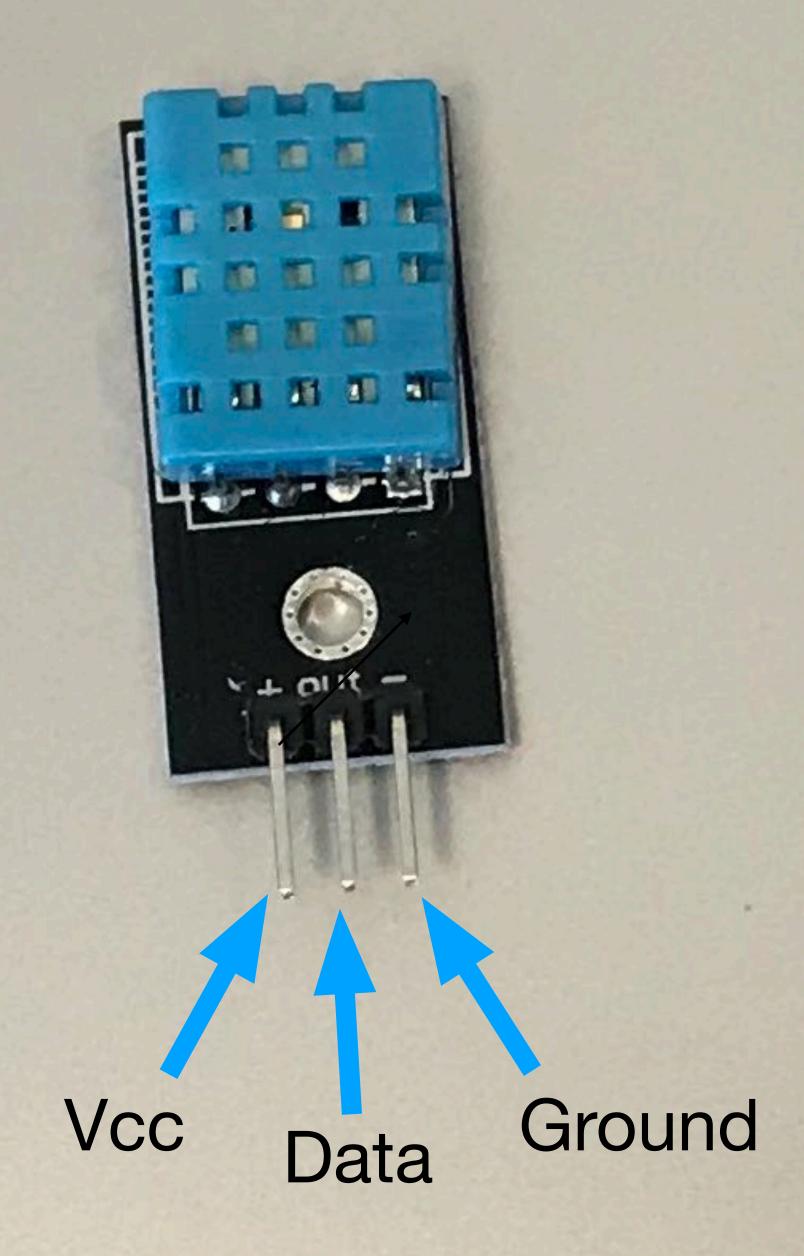

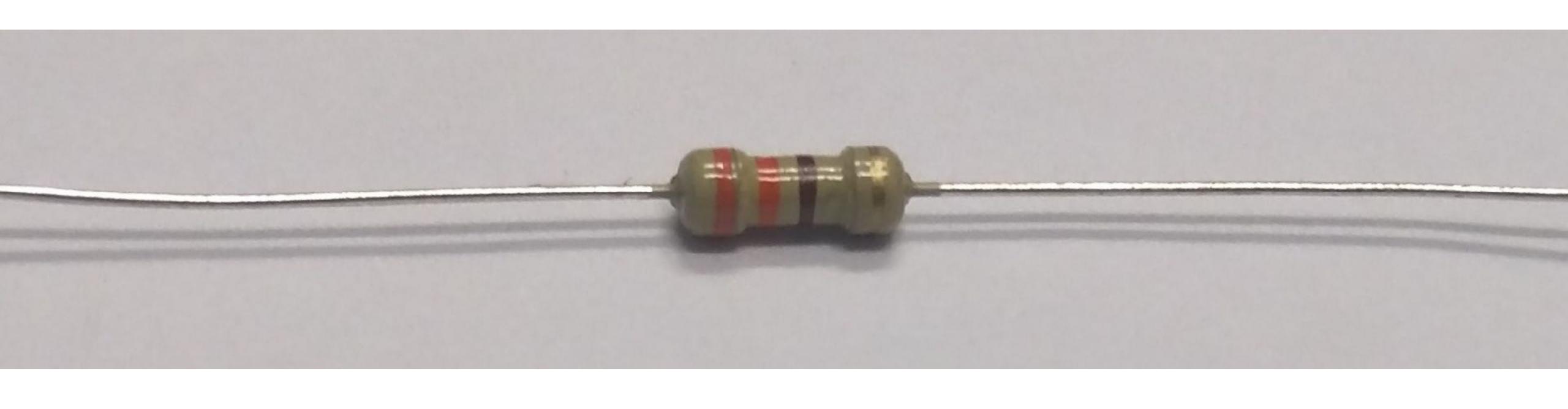

# $\Omega$ Orange Orange Brown Gold 10,000 $\Omega$ Brown Black Orange Gold

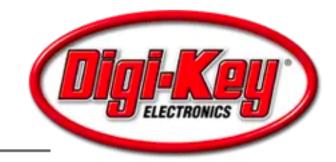

#### 4 Band Resistor Color Code Calculator

This tool is used to decode information for color banded axial lead resistors. Select the number of bands, then their colors to determine the value and tolerance of the resistors or view all resistors Digi-Key has to offer. Learn more about resistors and resistor color codes.

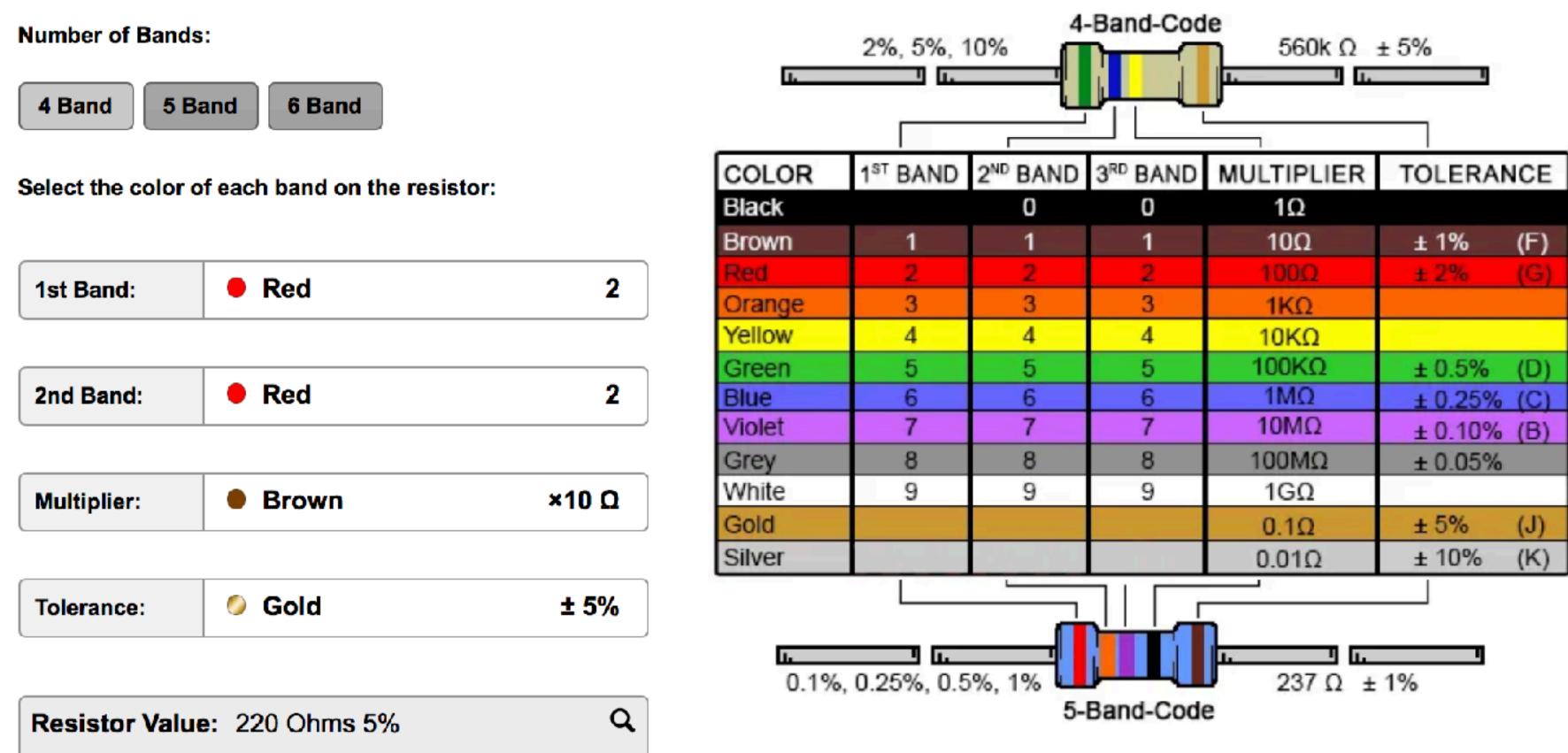

Learn more about resistors and resistor color codes.

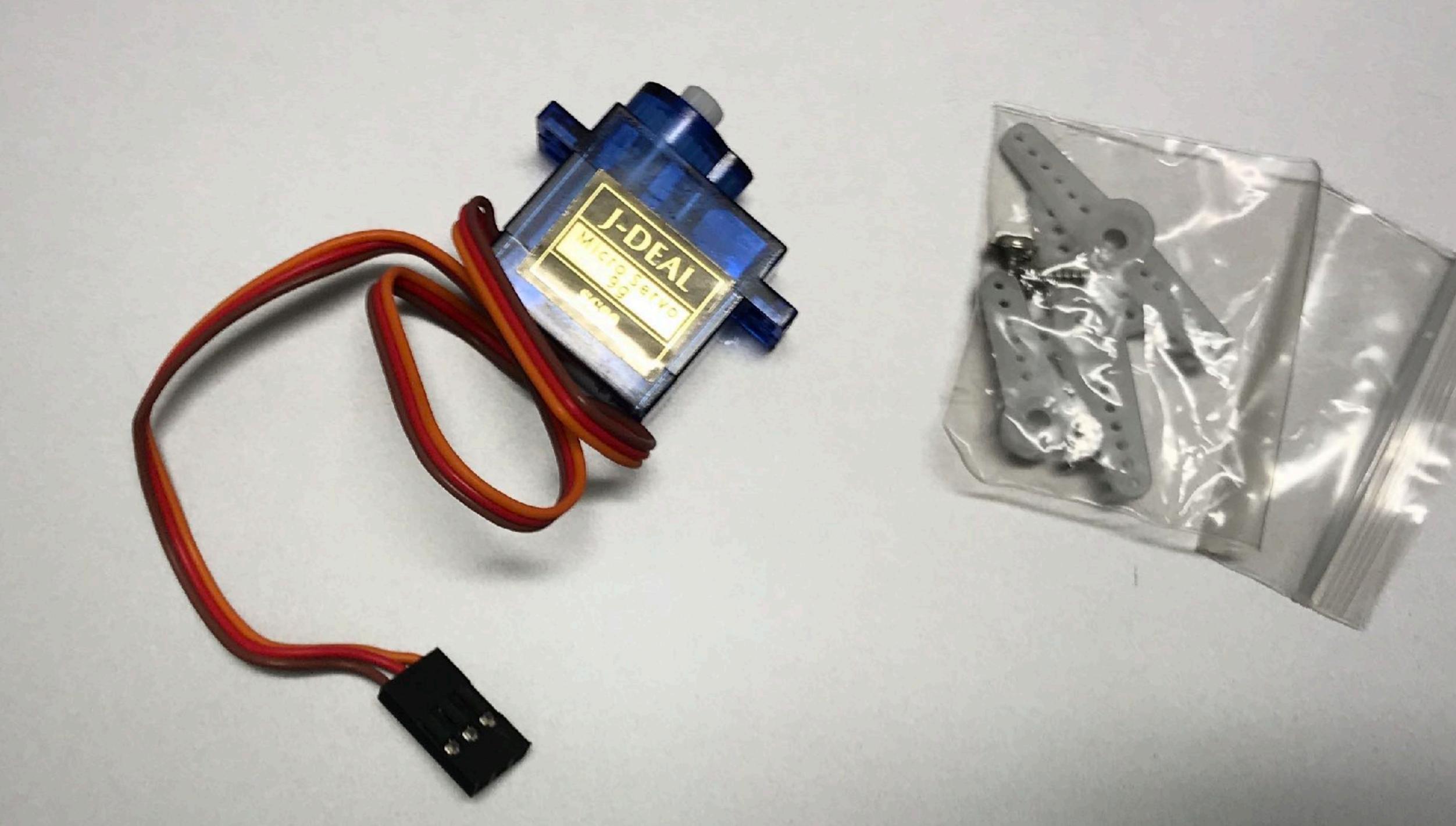

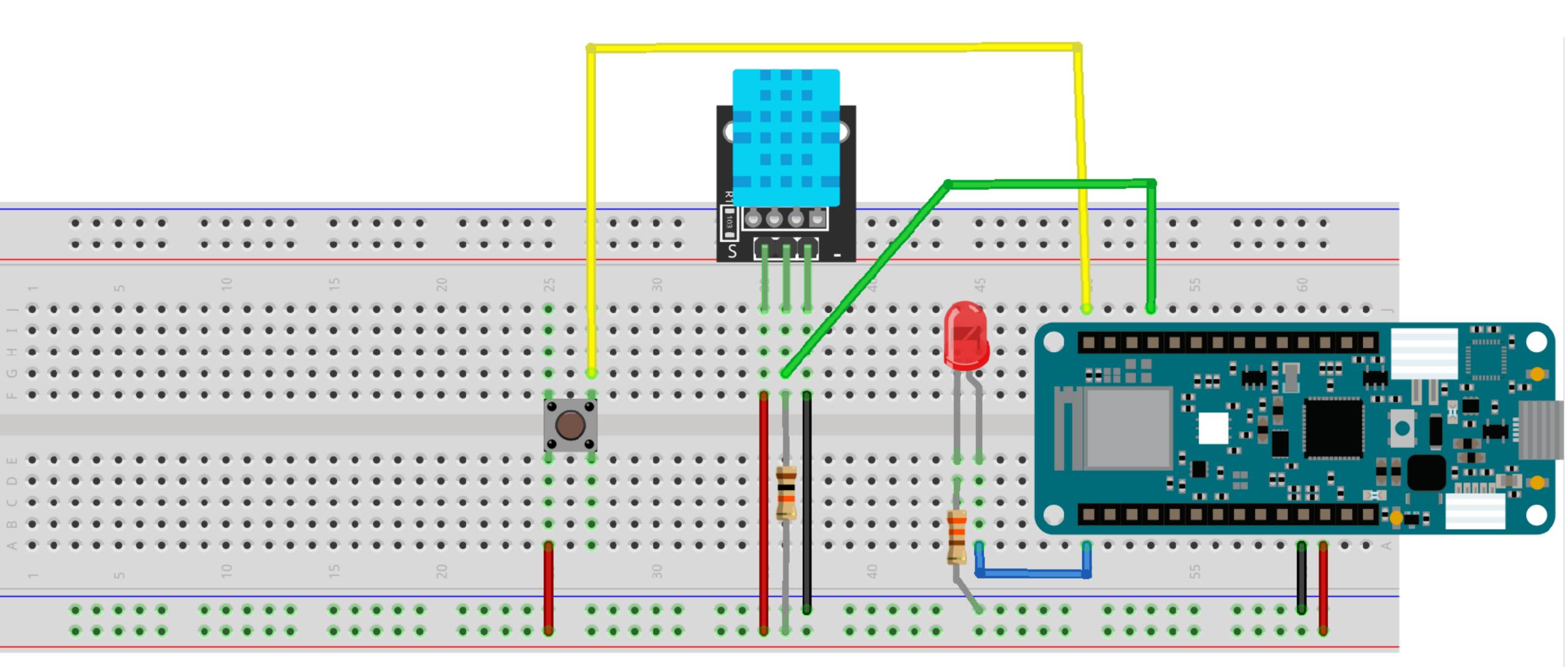

fritzing

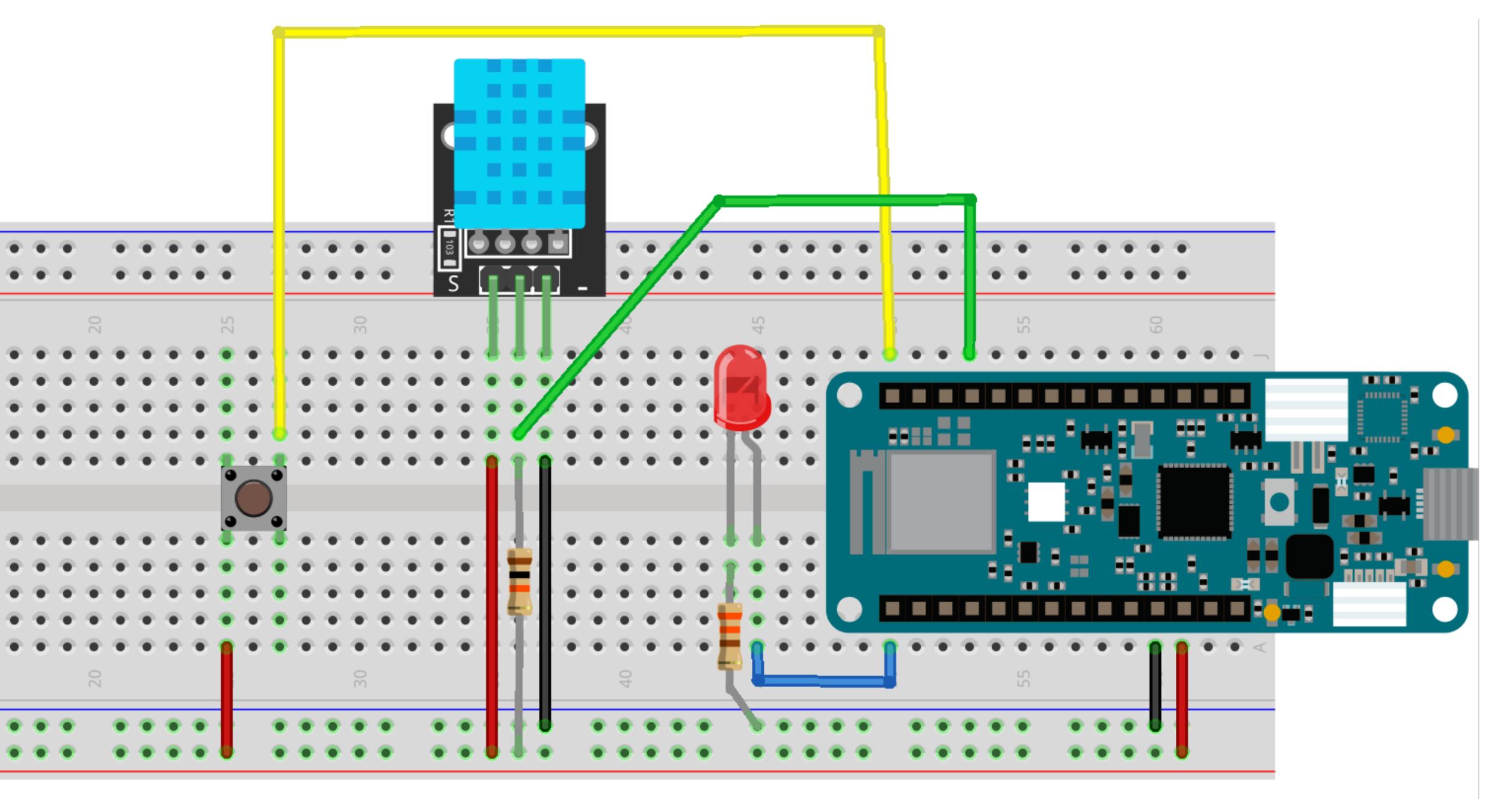

fritzing

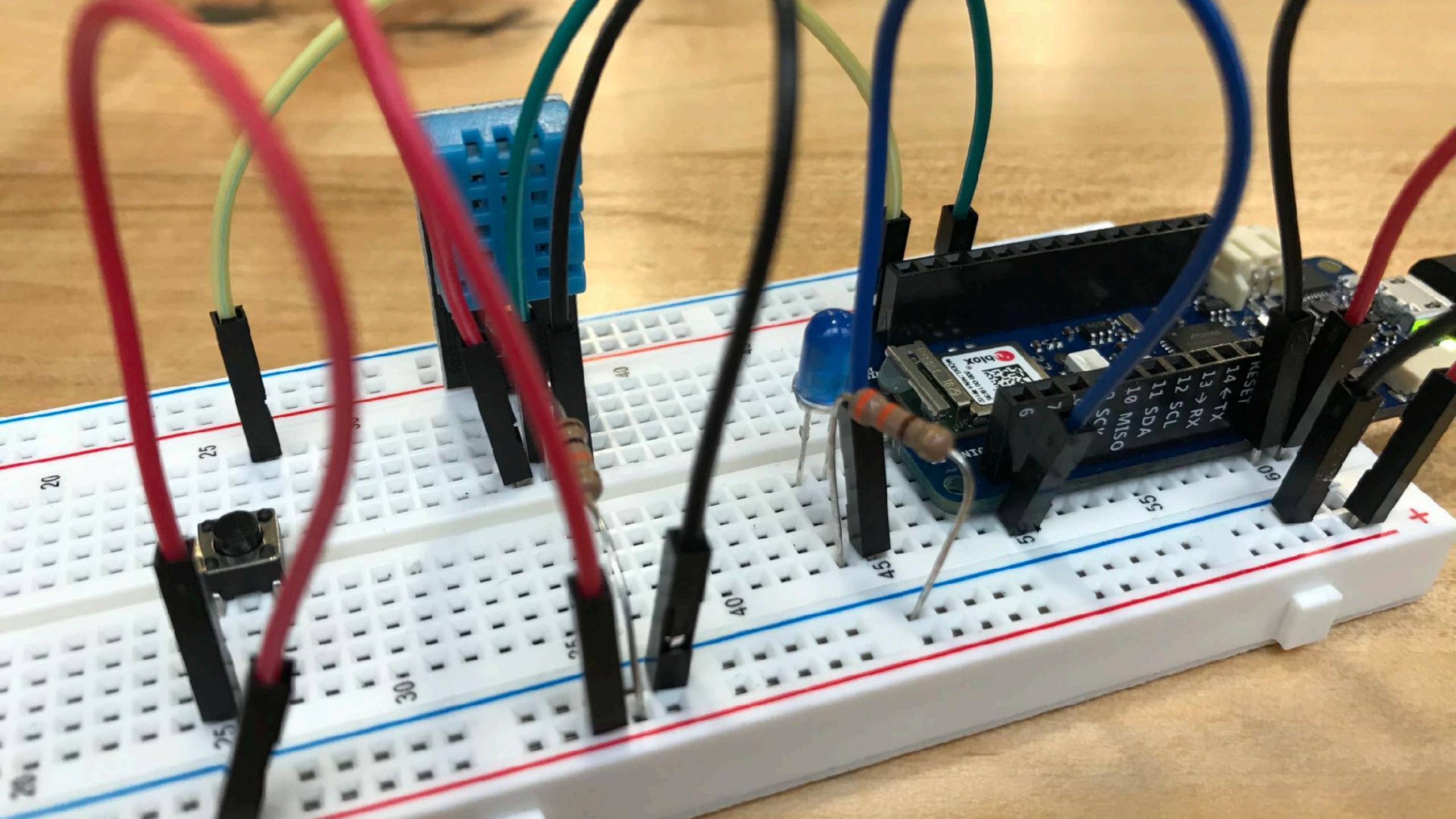

## Hardware Test.ino

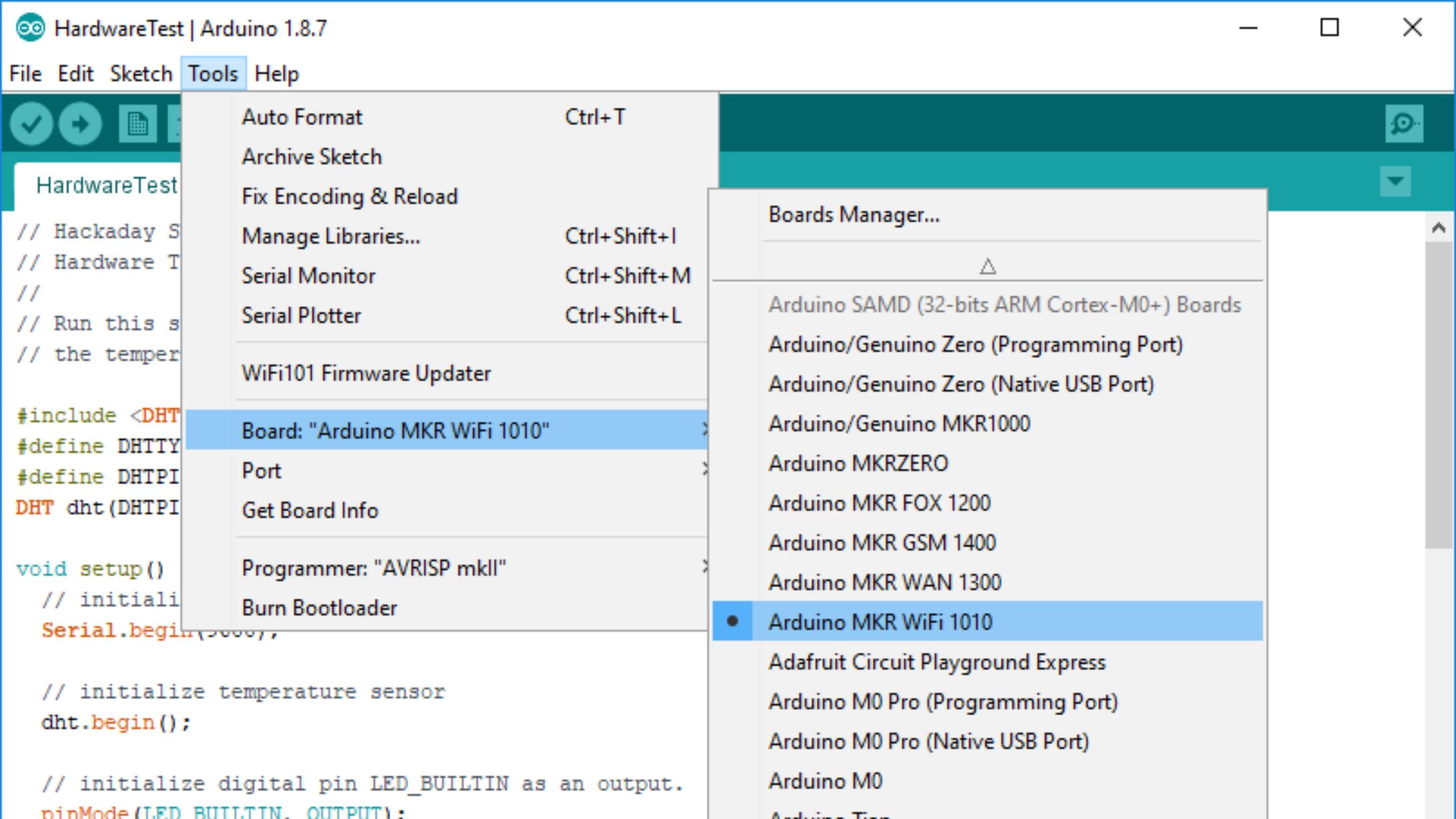

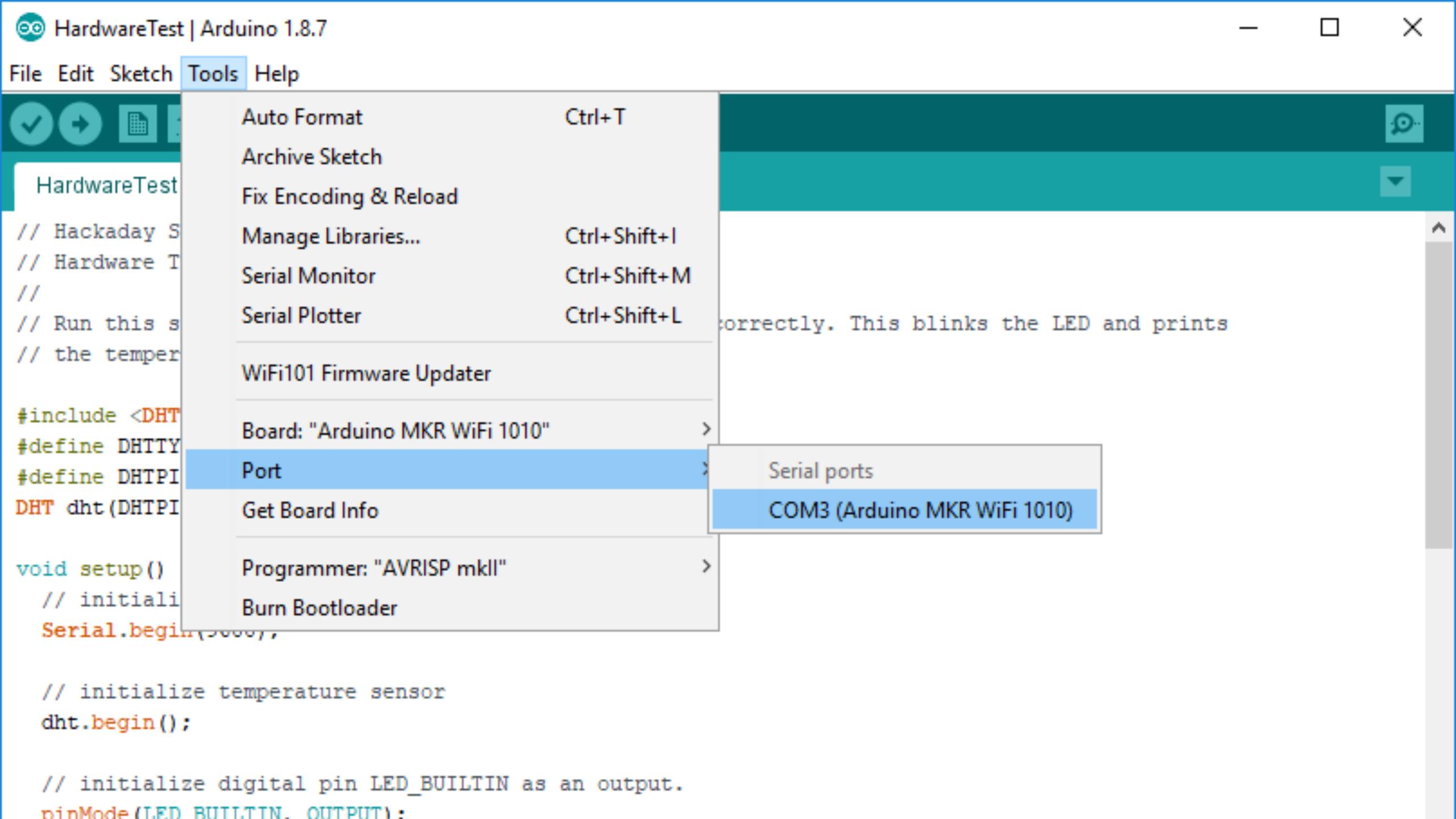

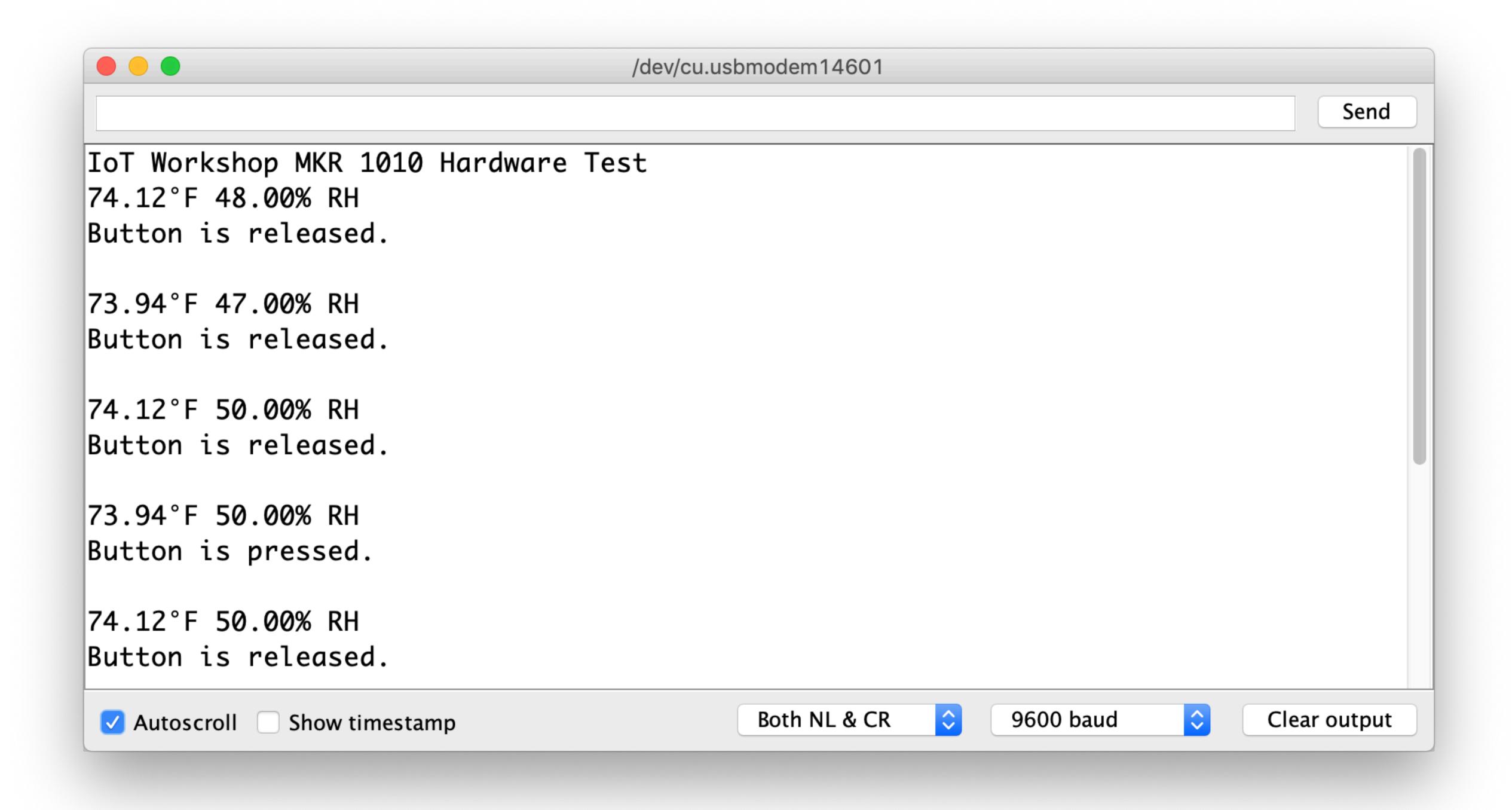

# Network Test.ino

```
Q
```

```
NetworkTest
          arduino_secrets.h
 1 // IoT Workshop
 2 // Network Test
 3 //
 4 // Run this sketch to test that your Arduino connects to the network
 5 //
 6 // This code is a modified version of Arturo Guadalupi's WiFiNINA WiFiSSLClient example
 8 #include <SPI.h>
 9 #include <WiFiNINA.h>
10
11 #include "arduino_secrets.h"
12 /////please enter your sensitive data in the Secret tab/arduino_secrets.h
13 char ssid[] = SECRET_SSID; // your network SSID (name)
14 char pass[] = SECRET_PASS; // your network password (use for WPA, or use as key for WEP)
16 int status = WL_IDLE_STATUS;
17 char server[] = "iotwork.shop";
18
19 // Initialize the Ethernet client library
20 WiFiSSLClient client;
```

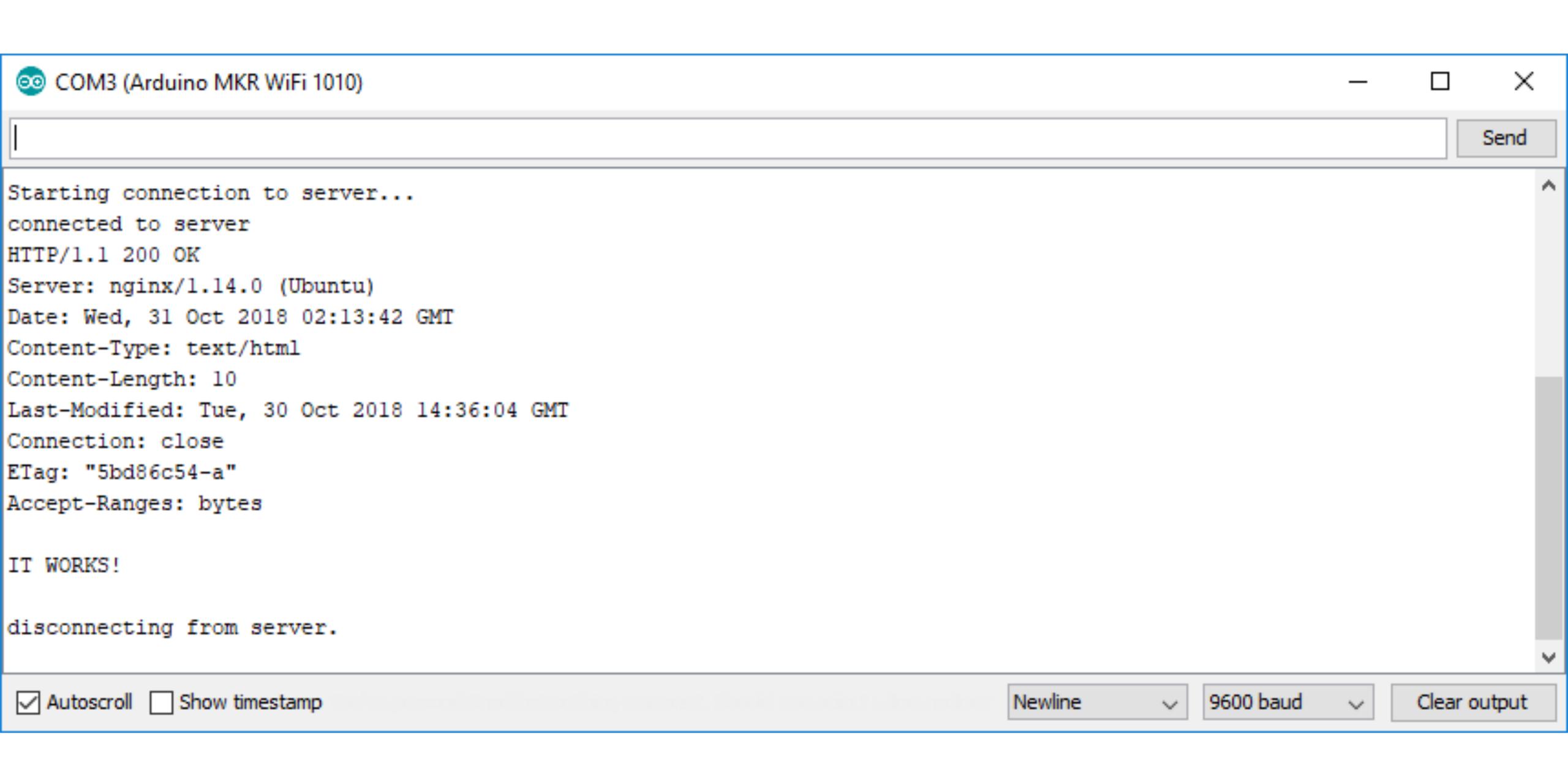

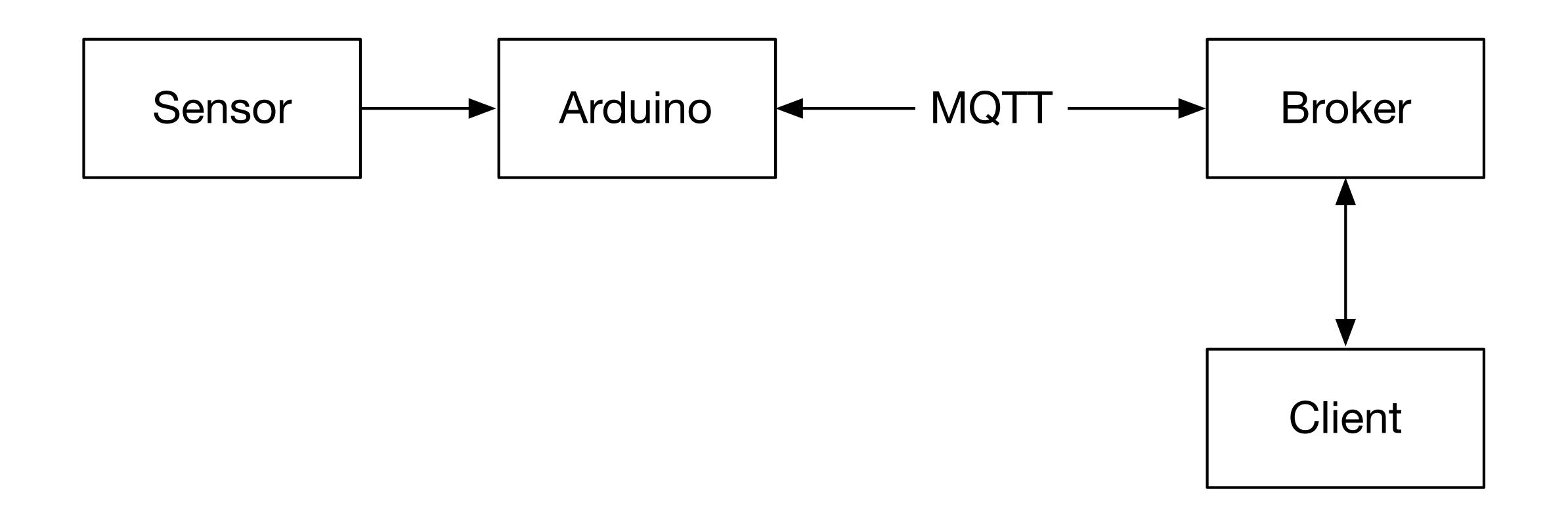

#### location/device/sensor

#### workshop/device01/temperature

## workshop/device01/humidity

## Write to a topic

## Subscribe to a topic

# Security

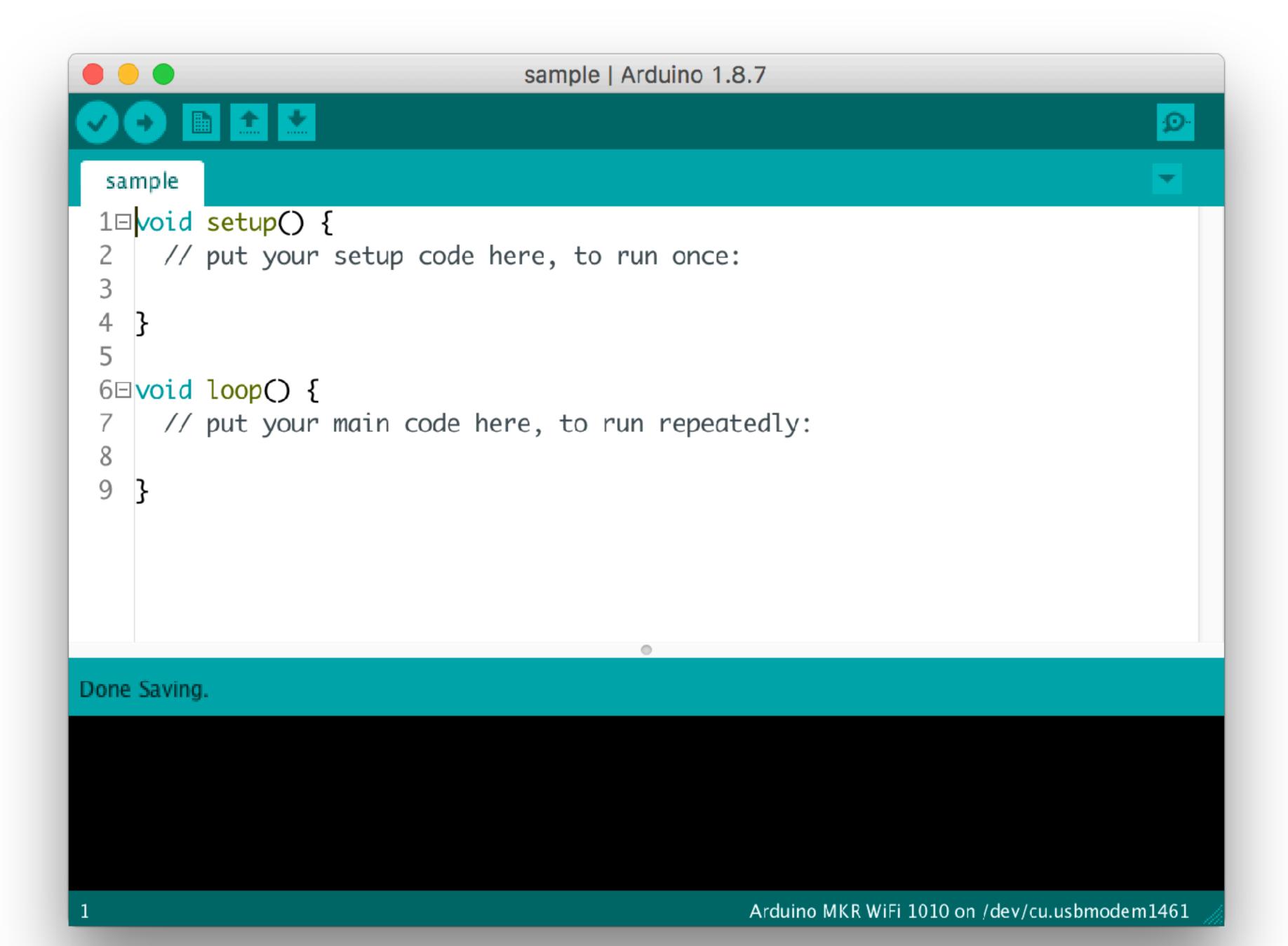

## Temperature & Humidity

- 1. Connect to the WiFi
- 2. Connect to the MQTT Server
- 3. Read the temperature & humidity
- 4. Write the data to MQTT

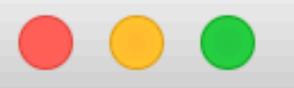

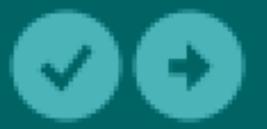

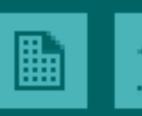

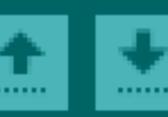

```
TemperatureHumidity
```

config.h

```
1 const char WIFI_SSID[] = "wifi";
2 const char WIFI_PASSWORD[] = "password";
4 const char MQTT_BROKER[] = "mqtt.chariotday.com";
5 const int MQTT_PORT = 8883;
6 const char MQTT_USER[] = "device00";
7 const char MQTT_PASSWORD[] = "secret";
  const String DEVICE_ID = "device00";
```

```
#include <SPI.h>
#include <WiFiNINA.h>
#include <ArduinoMqttClient.h>
WiFiSSLClient net;
MqttClient mqtt(net);
// Temperature and Humidity Sensor
#include <DHT.h>
#define DHTTYPE DHT22
#define DHTPIN 2
DHT dht(DHTPIN, DHTTYPE);
```

```
void setup() {
  Serial.begin(9600);
  // Uncomment next line to wait for a serial connection
 // while (!Serial) { }
  // initialize temperature sensor
  dht.begin();
  Serial.println("Connecting WiFi");
  connectWiFi();
```

```
void connectWiFi() {
   while (status != WL_CONNECTED) {
     status = WiFi.begin(wifi_ssid, wifi_password);
     delay(3000); // wait 3 seconds
   }
   printWiFiStatus();
}
```

```
void loop() {
  if (WiFi.status() != WL_CONNECTED) {
    connectWiFi();
  if (!mqtt.connected()) {
    connectMQTT();
  // poll for new MQTT messages and send keep alives
  mqtt.poll();
  if (millis() - lastMillis > publishInterval) {
```

```
void connectMQTT() {
  Serial.print("Connecting MQTT...");
 mqtt.setId(DEVICE_ID);
 mqtt.setUsernamePassword(MQTT_USER, MQTT_PASSWORD);
 while (!mqtt.connect(MQTT_BROKER, MQTT_PORT)) {
    Serial.print(".");
    delay(5000);
  Serial.println("connected.");
```

```
void loop() {
  if (WiFi.status() != WL_CONNECTED) {
    connectWiFi();
  if (!mqtt.connected()) {
    connectMQTT();
  // poll for new MQTT messages and send keep alives
  mqtt.poll();
  if (millis() - lastMillis > publishInterval) {
```

```
if (millis() - lastMillis > publishInterval) {
  lastMillis = millis();
  float temperature = dht.readTemperature(true);
  float humidity = dht.readHumidity();
 mqtt.beginMessage(temperatureTopic);
 mqtt.print(temperature);
 mqtt.endMessage();
 mqtt.beginMessage(humidityTopic);
 mqtt.print(humidity);
 mqtt.endMessage();
```

#### mosquitto\_sub

```
about the contract of the contract of the cont
[root@iot-workshop:~# mosquitto sub -u user1 -P superconf18! -v -t \#
 workshop/device1/temperature 70.88
 workshop/device1/humidity 39.30
 workshop/device25/temperature 74.84
 workshop/device25/humidity 39.30
 workshop/device1/temperature 70.70
 workshop/device1/humidity 39.10
 workshop/device25/temperature 74.84
 workshop/device25/humidity 39.30
 workshop/device1/temperature 70.88
workshop/device1/humidity 39.30
```

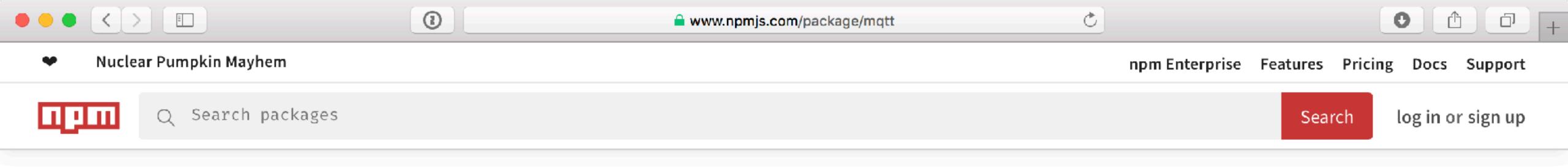

#### mqtt

2.18.8 • Public • Published 2 months ago

Readme 14 Dependencies 926 Dependents 132 Versions install > npm i mqtt 75,107 version license 2.18.8 MIT open issues pull requests 124 8 build passing codecov 94% repository homepage mqtt downloads (12 months) github github.com Download stats from npm are currently unavailable

lact publich

## Subscribe to a MQTT topic

```
<body>
   <form>
        <input type=text name=username id=username />
        <input type=password name=password id=password />
        <input type=text name=topic id=topic />
        <button id=connectButton onclick="connect(); return false;</pre>
        <button id=disconnectButton onclick="disconnect(); return</pre>
   </form>
   <script src="https://unpkg.com/mqtt/dist/mqtt.min.js"></script</pre>
   <script src="index.js"></script>
</body>
```

```
function connect() {
  client = mqtt.connect('wss://broker.shiftr.io',
    username: username.value,
    password: password.value
  });
 client.on('connect', function () {
   client.subscribe(topic.value);
 })
 client.on('message', function (topic, message) {
   console.log(topic, message.toString());
   pre.innerText += '\n' + topic + '\t' + message;
```

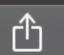

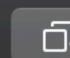

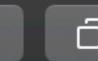

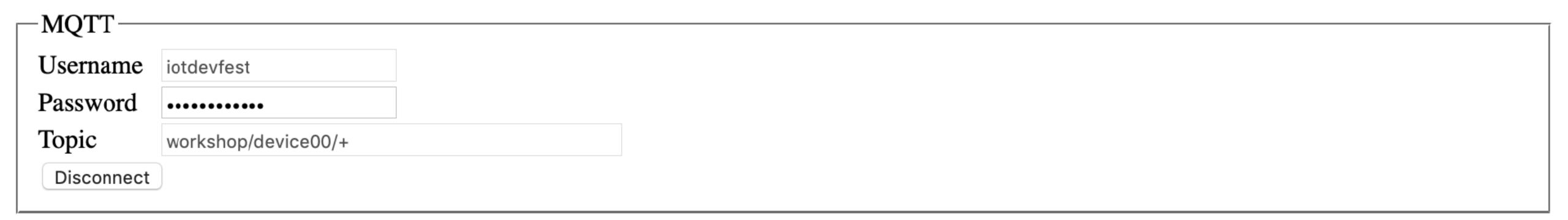

```
Wed Jan 23 2019 17:50:04 GMT-0500 (EST) workshop/device00/temperature
                                                                         70.70
Wed Jan 23 2019 17:50:04 GMT-0500 (EST) workshop/device00/humidity
                                                                         29.80
Wed Jan 23 2019 17:50:14 GMT-0500 (EST)
                                        workshop/device00/temperature
                                                                         70.70
Wed Jan 23 2019 17:50:14 GMT-0500 (EST) workshop/device00/humidity
                                                                         29.80
Wed Jan 23 2019 17:50:24 GMT-0500 (EST)
                                        workshop/device00/temperature
                                                                         70.70
Wed Jan 23 2019 17:50:24 GMT-0500 (EST) workshop/device00/humidity
                                                                         29.80
Wed Jan 23 2019 17:50:34 GMT-0500 (EST) workshop/device00/temperature
                                                                         70.70
Wed Jan 23 2019 17:50:34 GMT-0500 (EST) workshop/device00/humidity
                                                                         29.80
Wed Jan 23 2019 17:50:44 GMT-0500 (EST) workshop/device00/temperature
                                                                         70.70
Wed Jan 23 2019 17:50:44 GMT-0500 (EST) workshop/device00/humidity
                                                                         29.80
```

#### MQTT wildcards

## workshop/device1/+

## workshop/+/temperature

# Graphing Data

```
<body>
  <canvas id="temperatureCanvas" height="75"></canvas>
  <canvas id="humidityCanvas" height="75"></canvas>
  <script src="chart.js"></script>
  <script src="mqtt.js"></script>
</body>
```

```
client = mqtt.connect('wss://broker.shiftr.io', {
  username: username.value,
  password: password.value
});
client.on('connect', function () {
  console.log('connected');
  client.subscribe(`workshop/${deviceId.value}/temperature`);
  client.subscribe(`workshop/${deviceId.value}/humidity`);
```

```
client.on('message', function (topic, message) {
  console.log(topic, message.toString());
  let dt = new Date().toLocaleString();
  if (topic.endsWith("temperature")) {
    temperatureData.labels.push(dt);
    temperatureData.datasets[0].data.push(parseFloat(message.toString()));
    temperatureChart.update();
  } else if (topic.endsWith("humidity")) {
    humidityData.labels.push(dt);
    humidityData.datasets[0].data.push(parseFloat(message.toString()));
    humidityChart.update();
```

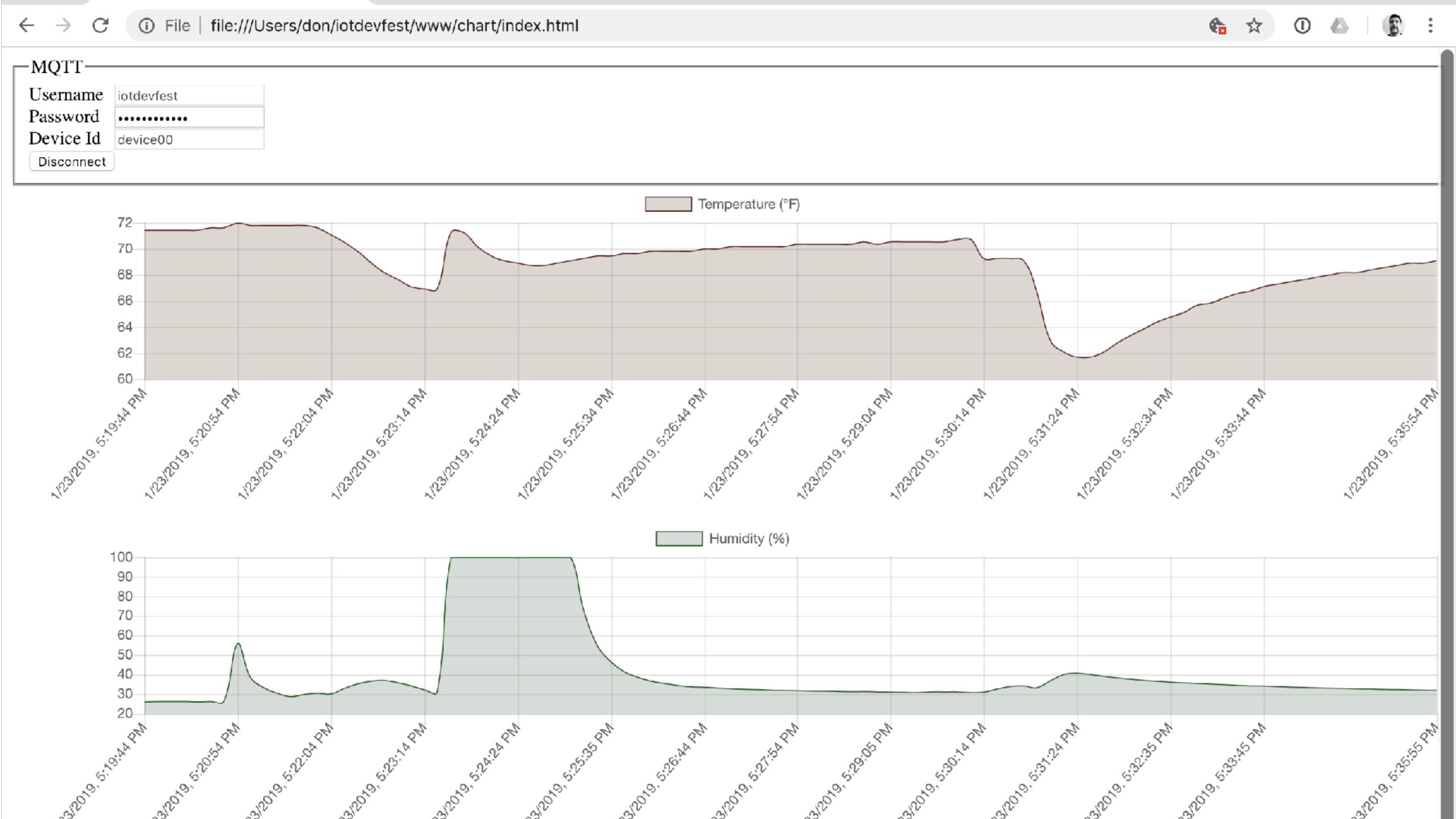

#### Sending Data to the Arduino

#### LED.ino

## workshop/device/led

```
void connectMQTT() {
  mqtt.setId(DEVICE_ID);
  mqtt.setUsernamePassword(MQTT_USER, MQTT_PASSWORD);
  while (!mqtt.connect(MQTT_BROKER, MQTT_PORT)) {
    Serial.print(".");
    delay(5000);
 mqtt.subscribe(ledTopic);
```

# mqtt.onMessage(messageReceived);

```
void messageReceived(int messageSize) {
  String payload = mqtt.readString();
  if (payload == "0N") {
   // turn the LED on
    digitalWrite(LED_BUILTIN, HIGH);
  } else if (payload == "OFF") {
   // turn the LED off
    digitalWrite(LED_BUILTIN, LOW);
```

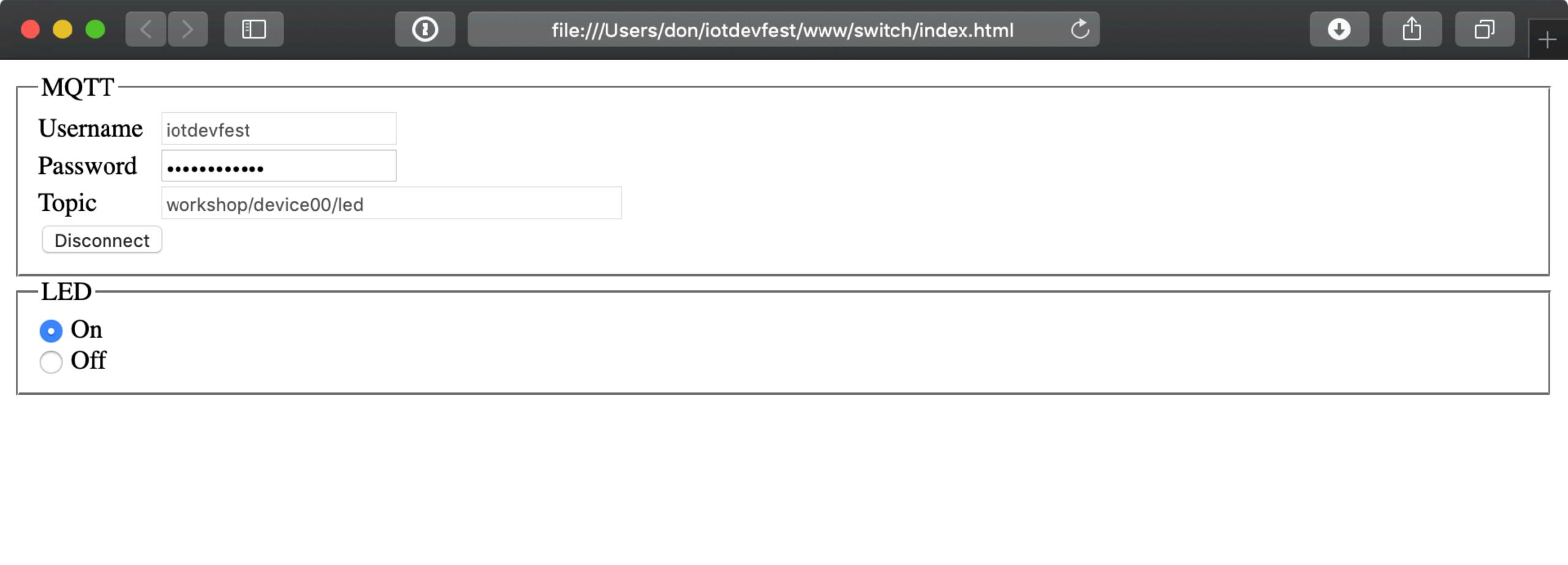

```
function on() {
   client.publish(topic.value, 'ON');
   console.log('on');
function off() {
   client.publish(topic.value, 'OFF');
   console.log('off');
```

## X.509

Securely Connecting an Arduino MKR WiFi 1010 to AWS IoT Core

http://bit.ly/2CJVAH4

Both NL & CR 🗘 9600 baud 🗘 Clear output

# https://iot.glitch.me

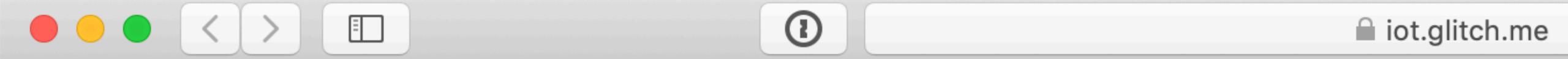

### Dashboard

Register Thing

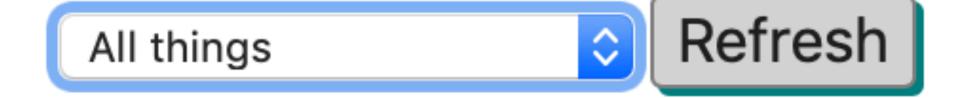

**Button Presses 1** 

Made with Glitch!

### Register thing

#### Certificate Signing Request

-----BEGIN CERTIFICATE REQUEST----MIHOMHUCAQAWEZERMA8GA1UEAxMIZGV2aWNIMTcwWTATBgcqhkjOPQIBBggqhkjOPQMBBwNCAASX
iZjYMWTPg8CK5rUkkk+UEbkpO5vDpJp49IPCfRTSXiXn/Jzpmnly2pldF1K8xshYaa6Jlp7wlA+z
CLzqa/4/oAAwCgYlKoZlzi0EAwIDSQAwRglhAJsRLjZAjMh99z9vuuoeTSn+/9/1m9C5EG8Et+A8
sUJiAiEAxOG7afp8VZepEc00ZFwyGAvTa7IG4HHIDMjQvM3GqLU=
-----END CERTIFICATE REQUEST-----

Register

### Thing registered

#### Broker

a3jmxo5vrdefm0.iot.us-west-2.amazonaws.com

Device ID

device17

#### Certificate

----BEGIN CERTIFICATE----MIICgzCCAWugAwIBAgIUP//YHA84TPtjk/9kXebJnNjtHGwwDQYJKoZlhvcNAQEL BQAwTTFLMEkGA1UECwxCQW1hem9uIFdlYiBTZXJ2aWNlcyBPPUFtYXpvbi5jb20g SW5jLiBMPVNIYXR0bGUgU1Q9V2FzaGluZ3RvbiBDPVVTMB4XDTE5MDEyMzIxNTk0 N1oXDTQ5MTIzMTIzNTk1OVowEzERMA8GA1UEAxMIZGV2aWNIMTcwWTATBgcqhkjO PQIBBggqhkjOPQMBBwNCAASXiZjYMWTPg8CK5rUkkk+UEbkpO5vDpJp49IPCfRTS XjXn/Jzpmnly2pldF1K8xshYaa6Jlp7wlA+zCLzqa/4/o2AwXjAfBgNVHSMEGDAW gBQwV2k0UaGqgDOJNZqKy0XiJouiYDAdBgNVHQ4EFgQUntbzfmYtYC21Kj8ChcfD r1SJ1zAwDAYDVR0TAQH/BAIwADAOBgNVHQ8BAf8EBAMCB4AwDQYJKoZIhvcNAQEL BQADggEBAMJcZxuYAGjhbk2kb5lOtOD0qzTjT8X1+O8rpH/SJ3ORA+wJ2LC2BvVj KcEJMf4T0jmqgxA36BILY1zpq0WWEfl2MyHG8Hopl/Z6tWhGNT5YDfYGCScz25gk 8Q/tIBOt5Zris8x4InaVg2vqvdeadVJr6RNGg9SROJi+DF8mxMHVXtiP2BJfCeGH HvqxHMEA9LzPNr0ee6M3avwXN1cca1LKjBn4tEWicjSZxcn08Psoa4S4X+aaHZz1 fb7QooXTPV5d9M0xUxbx/HMU/s/3HhuYvswFBnlSsuIKN/ROVUqxzCpstfH73zTe SDDNRoDb9KRDnbIUTUr8b4dLPlqURew= ----END CERTIFICATE----

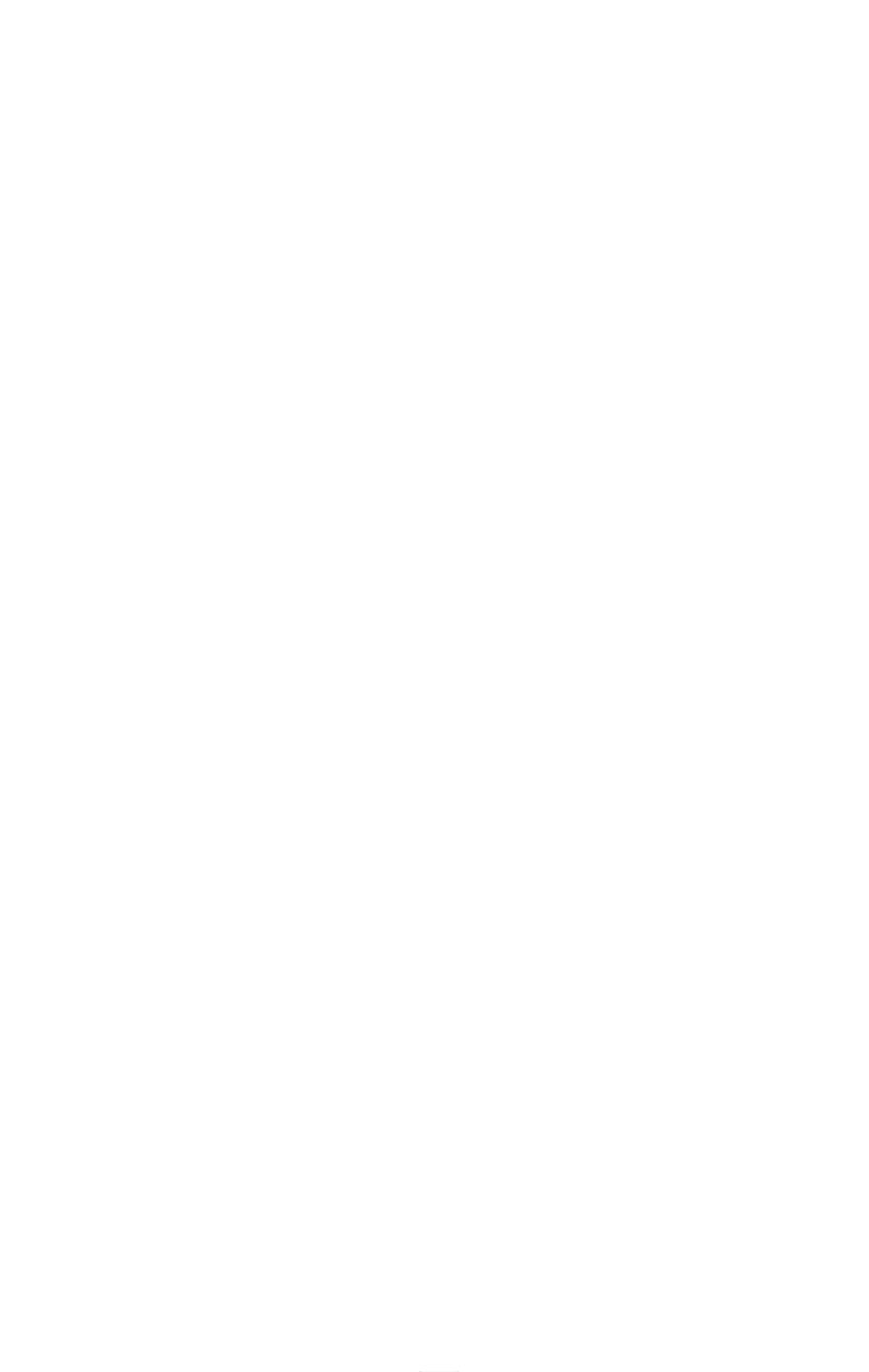

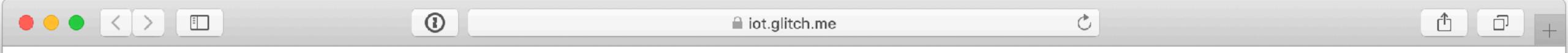

### ~

#### **Dashboard**

#### Register Thing

0123B377D31EAE87EE 💝 Refresh

#### **Button Presses 3**

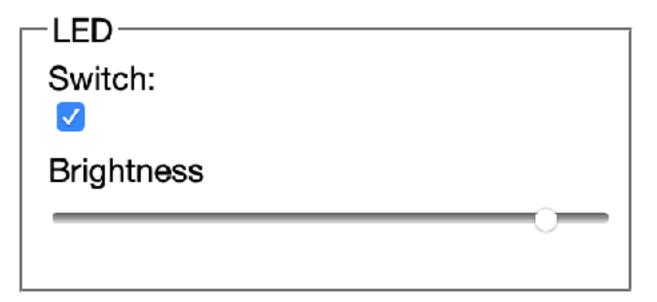

#### MKR 1010 Temperature & Humidity

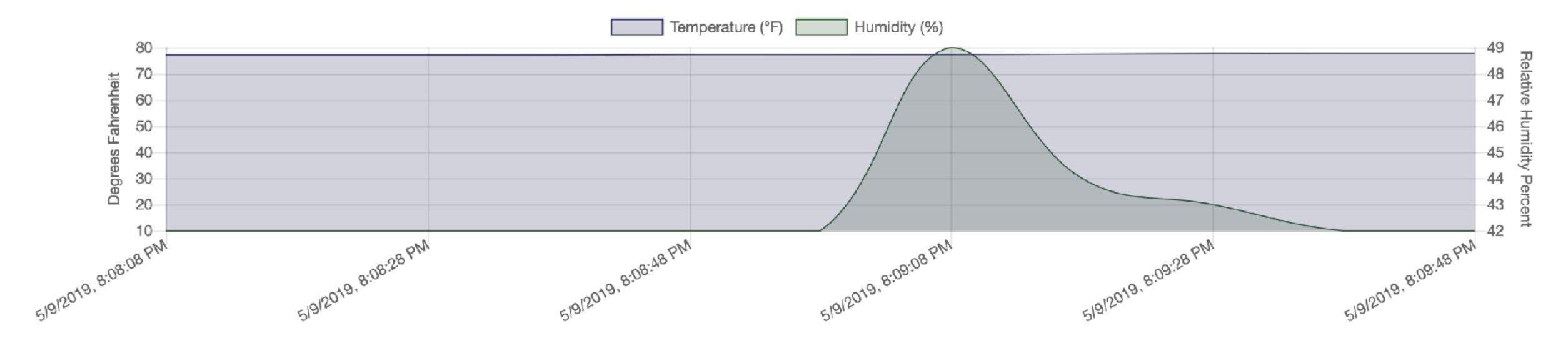

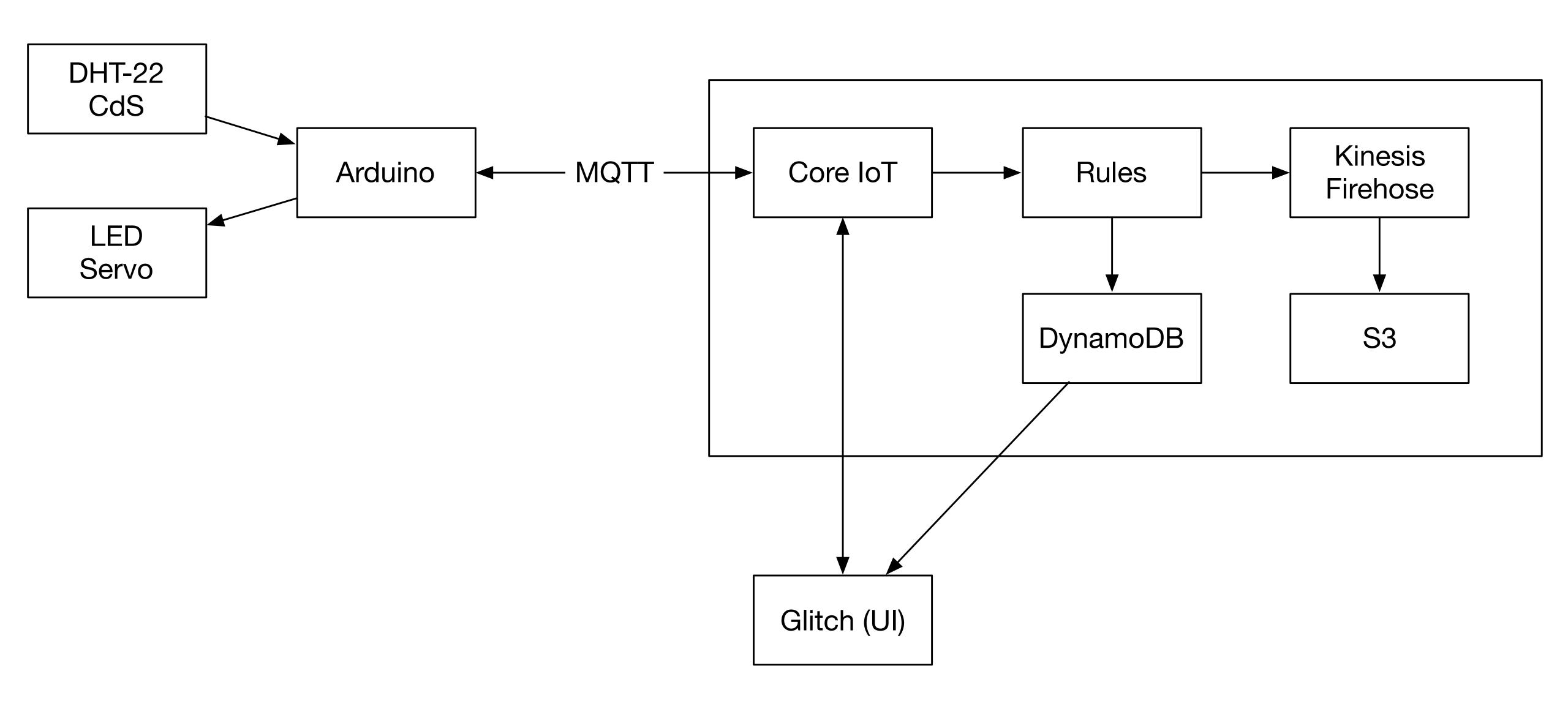

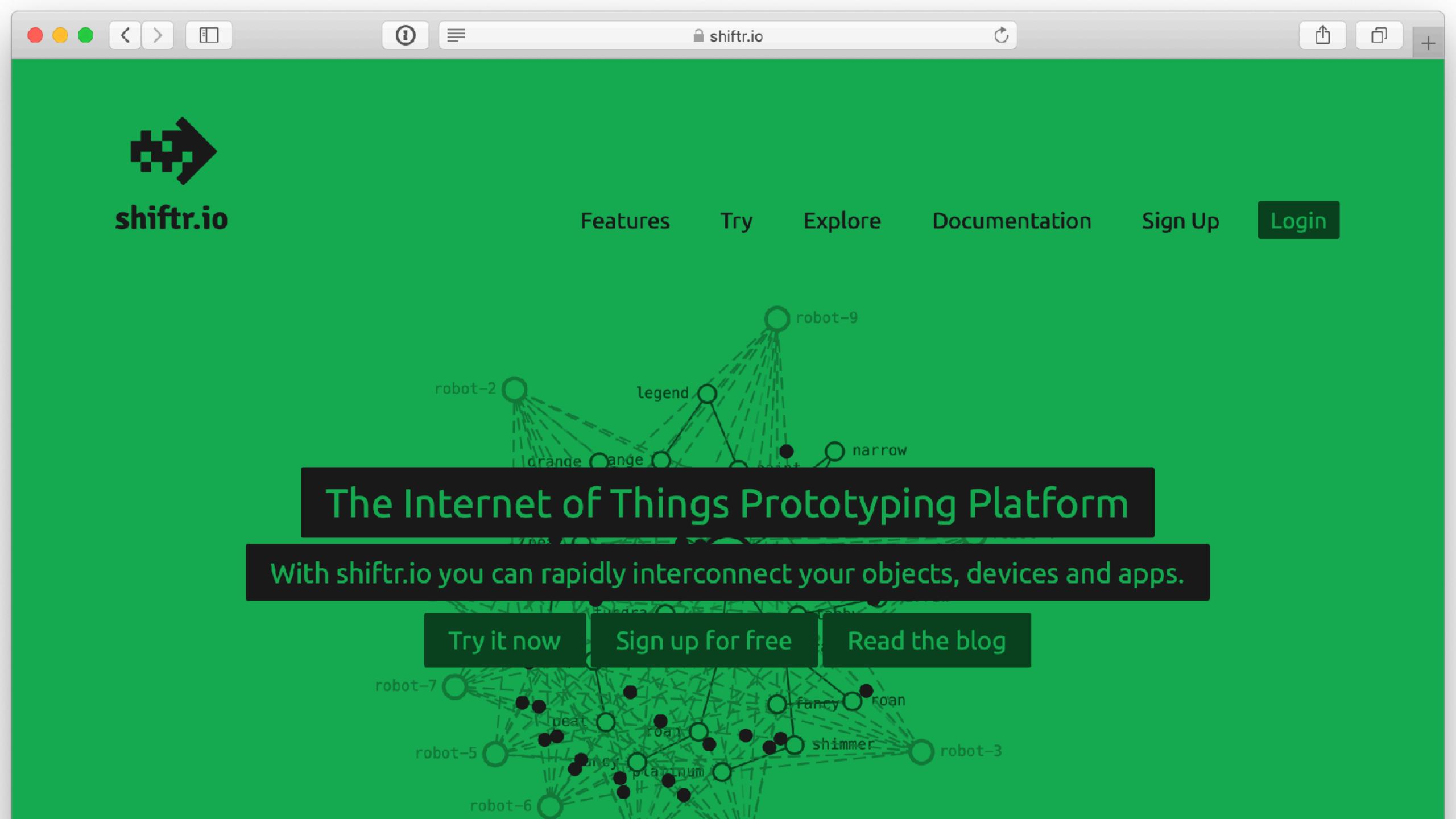

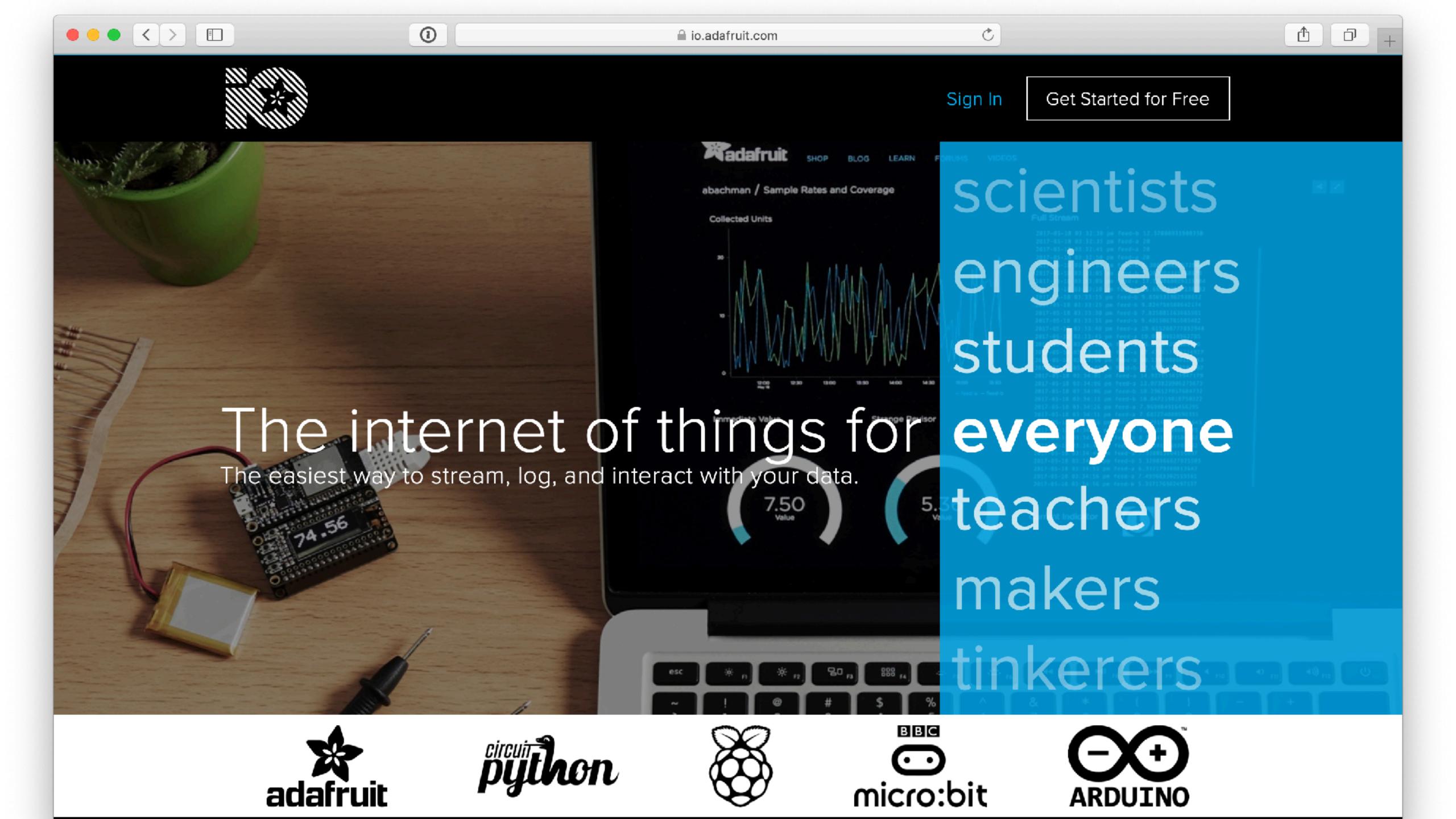

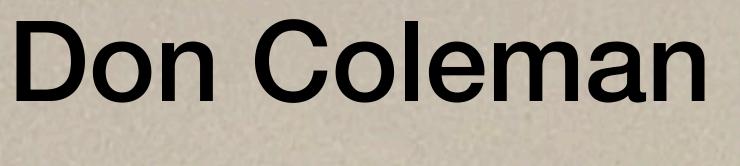

- don.github.io/slides
- don@chariotsolutions.com
- n github.com/don
- **M** @doncoleman